**Transitioning From Oracle® Solaris 10 JumpStart to Oracle Solaris 11.2 Automated Installer**

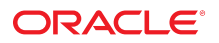

Part No: E36806 July 2014

Copyright © 2011, 2014, Oracle and/or its affiliates. All rights reserved.

This software and related documentation are provided under a license agreement containing restrictions on use and disclosure and are protected by intellectual property laws. Except as expressly permitted in your license agreement or allowed by law, you may not use, copy, reproduce, translate, broadcast, modify, license, transmit, distribute, exhibit, perform, publish, or display any part, in any form, or by any means. Reverse engineering, disassembly, or decompilation of this software, unless required by law for interoperability, is prohibited.

The information contained herein is subject to change without notice and is not warranted to be error-free. If you find any errors, please report them to us in writing.

If this is software or related documentation that is delivered to the U.S. Government or anyone licensing it on behalf of the U.S. Government, the following notice is applicable:

U.S. GOVERNMENT END USERS. Oracle programs, including any operating system, integrated software, any programs installed on the hardware, and/or documentation, delivered to U.S. Government end users are "commercial computer software" pursuant to the applicable Federal Acquisition Regulation and agency-specific supplemental regulations. As such, use, duplication, disclosure, modification, and adaptation of the programs, including any operating system, integrated software, any programs installed on the hardware, and/or documentation, shall be subject to license terms and license restrictions applicable to the programs. No other rights are granted to the U.S. Government.

This software or hardware is developed for general use in a variety of information management applications. It is not developed or intended for use in any inherently dangerous applications, including applications that may create a risk of personal injury. If you use this software or hardware in dangerous applications, then you shall be responsible to take all appropriate fail-safe, backup, redundancy, and other measures to ensure its safe use. Oracle Corporation and its affiliates disclaim any liability for any damages caused by use of this software or hardware in dangerous applications.

Oracle and Java are registered trademarks of Oracle and/or its affiliates. Other names may be trademarks of their respective owners.

Intel and Intel Xeon are trademarks or registered trademarks of Intel Corporation. All SPARC trademarks are used under license and are trademarks or registered trademarks of SPARC International, Inc. AMD, Opteron, the AMD logo, and the AMD Opteron logo are trademarks or registered trademarks of Advanced Micro Devices. UNIX is a registered trademark of The Open Group.

This software or hardware and documentation may provide access to or information on content, products, and services from third parties. Oracle Corporation and its affiliates are not responsible or and expressly disclaim all warranties of any kind with respect to third-party content, products, and services. Oracle Corporation and its affiliates will not be responsible for any loss, costs, or damages incurred due to your access to or use of third-party content, products, or services.

Copyright © 2011, 2014, Oracle et/ou ses affiliés. Tous droits réservés.

Ce logiciel et la documentation qui l'accompagne sont protégés par les lois sur la propriété intellectuelle. Ils sont concédés sous licence et soumis à des restrictions d'utilisation et de divulgation. Sauf disposition de votre contrat de licence ou de la loi, vous ne pouvez pas copier, reproduire, traduire, diffuser, modifier, breveter, transmettre, distribuer,<br>exposer, exécuter, publier ou afficher l

Les informations fournies dans ce document sont susceptibles de modification sans préavis. Par ailleurs, Oracle Corporation ne garantit pas qu'elles soient exemptes d'erreurs et vous invite, le cas échéant, à lui en faire part par écrit.

Si ce logiciel, ou la documentation qui l'accompagne, est concédé sous licence au Gouvernement des Etats-Unis, ou à toute entité qui délivre la licence de ce logiciel ou l'utilise pour le compte du Gouvernement des Etats-Unis, la notice suivante s'applique:

U.S. GOVERNMENT END USERS. Oracle programs, including any operating system, integrated software, any programs installed on the hardware, and/or documentation, delivered to U.S. Government end users are "commercial computer software" pursuant to the applicable Federal Acquisition Regulation and agency-specific supplemental regulations. As such, use, duplication, disclosure, modification, and adaptation of the programs, including any operating system, integrated software, any programs installed on the hardware, and/or documentation, shall be subject to license terms and license restrictions applicable to the programs. No other rights are granted to the U.S.Government.

Ce logiciel ou matériel a été développé pour un usage général dans le cadre d'applications de gestion des informations. Ce logiciel ou matériel n'est pas conçu ni n'est destiné à être utilisé dans des applications à risque, notamment dans des applications pouvant causer des dommages corporels. Si vous utilisez ce logiciel ou matériel dans le cadre d'applications dangereuses, il est de votre responsabilité de prendre toutes les mesures de secours, de sauvegarde, de redondance et autres mesures nécessaires à son utilisation<br>dans des conditions optimales de sécurité. O pour ce type d'applications.

Oracle et Java sont des marques déposées d'Oracle Corporation et/ou de ses affiliés. Tout autre nom mentionné peut correspondre à des marques appartenant à d'autres propriétaires qu'Oracle.

Intel et Intel Xeon sont des marques ou des marques déposées d'Intel Corporation. Toutes les marques SPARC sont utilisées sous licence et sont des marques ou des marques déposées de SPARC International, Inc. AMD, Opteron, le logo AMD et le logo AMD Opteron sont des marques ou des marques déposées d'Advanced Micro Devices. UNIX est une marque déposée d'The Open Group.

Ce logiciel ou matériel et la documentation qui l'accompagne peuvent fournir des informations ou des liens donnant accès à des contenus, des produits et des services émanant de tiers. Oracle Corporation et ses affiliés déclinent toute responsabilité ou garantie expresse quant aux contenus, produits ou services émanant de tiers. En aucun cas, Oracle Corporation et ses affiliés ne sauraient être tenus pour responsables des pertes subies, des coûts occasionnés ou des dommages causés par l'accès à des contenus, produits ou services tiers, ou à leur utilisation.

# **Contents**

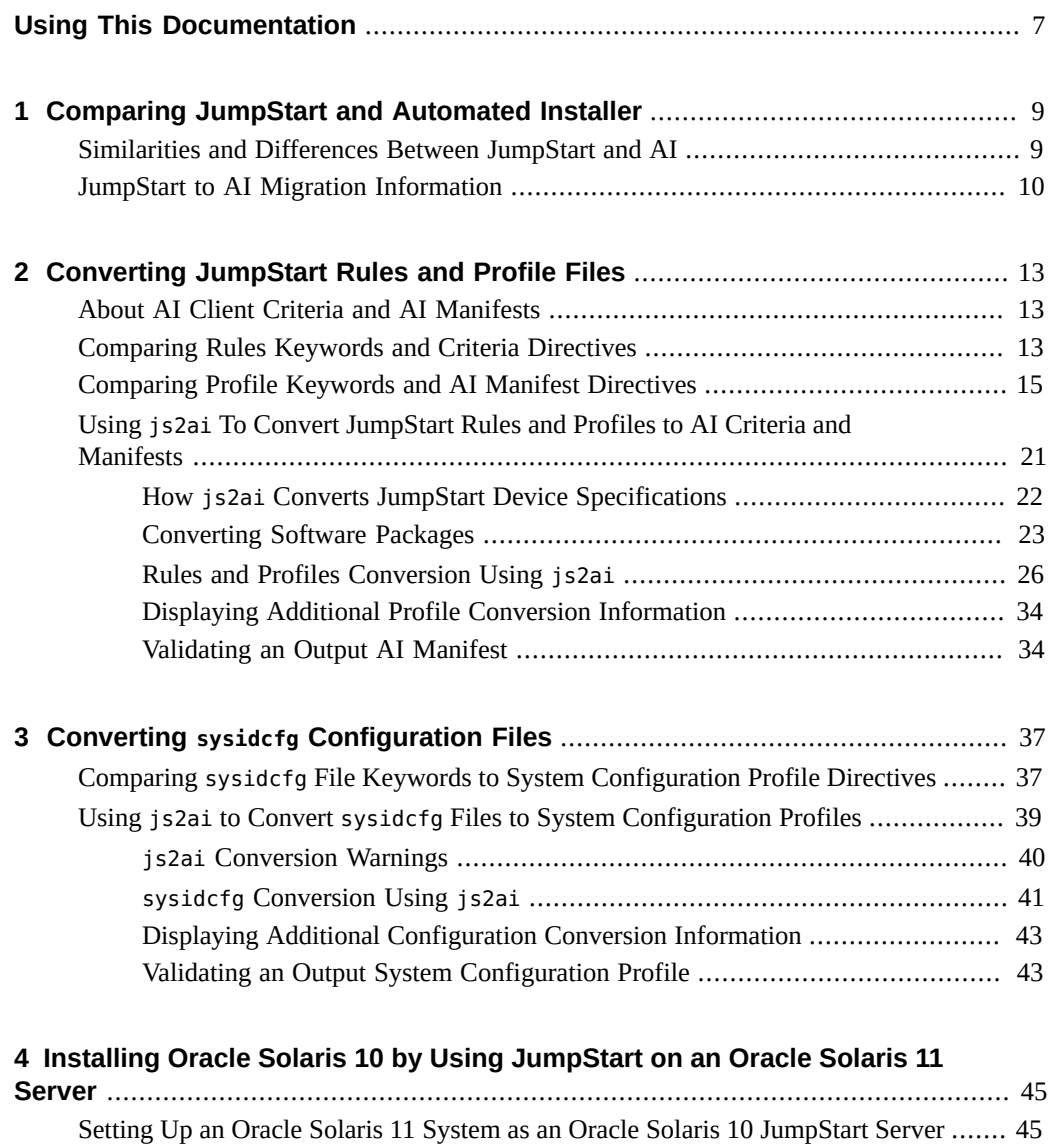

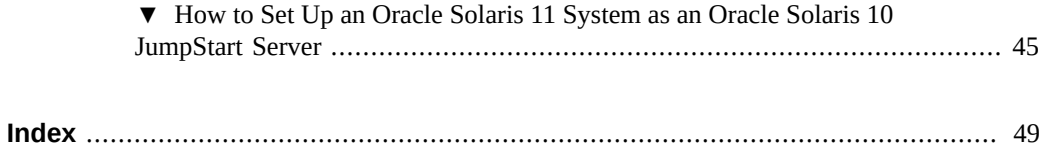

# Tables

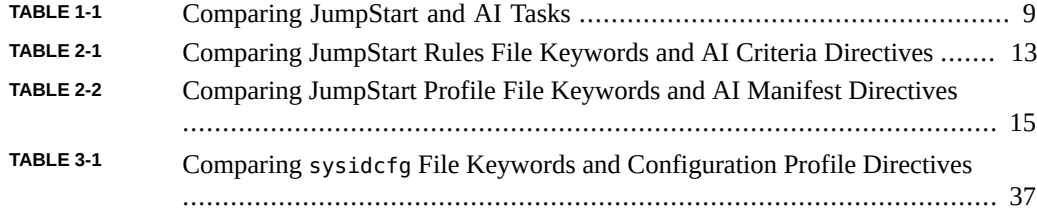

Transitioning From Oracle Solaris 10 JumpStart to Oracle Solaris 11.2 Automated Installer • July 2014

# <span id="page-6-0"></span>Using This Documentation

- **Overview** Describes how to migrate from Oracle Solaris 10 JumpStart to Oracle Solaris 11 Automated Installer
- **Audience** System administrators
- **Required knowledge** Some Oracle Solaris experience is useful

# **Product Documentation Library**

Late-breaking information and known issues for this product are included in the documentation library at <http://www.oracle.com/pls/topic/lookup?ctx=E36784>.

## **Access to Oracle Support**

Oracle customers have access to electronic support through My Oracle Support. For information, visit <http://www.oracle.com/pls/topic/lookup?ctx=acc&id=info>or visit [http://](http://www.oracle.com/pls/topic/lookup?ctx=acc&id=trs) [www.oracle.com/pls/topic/lookup?ctx=acc&id=trs](http://www.oracle.com/pls/topic/lookup?ctx=acc&id=trs) if you are hearing impaired.

## **Feedback**

Provide feedback about this documentation at [http://www.oracle.com/goto/docfeedback.](http://www.oracle.com/goto/docfeedback)

8 Transitioning From Oracle Solaris 10 JumpStart to Oracle Solaris 11.2 Automated Installer • July 2014

<span id="page-8-0"></span> **♦ ♦ ♦ C H A P T E R 1**  1

# Comparing JumpStart and Automated Installer

This chapter provides the following information:

- Similarities and differences between JumpStart and Automated Installer (AI)
- Information references that can help you migrate from JumpStart to AI

## <span id="page-8-3"></span><span id="page-8-1"></span>**Similarities and Differences Between JumpStart and AI**

Both JumpStart and AI provide hands-free installation of multiple systems on a network. Clients are network booted, and once the client is booted, the installer takes over.

JumpStart installs the Oracle Solaris 10 OS and earlier versions of the Oracle Solaris OS. AI installs the Oracle Solaris 11 OS and update releases.

JumpStart and AI share the following characteristics:

- Provide hands-free network installation of multiple clients by storing system configurations on an install server
- Provide for different kinds of installations on different clients in one automated installation
- Install both x86 and SPARC clients

<span id="page-8-2"></span>**TABLE 1-1** Comparing JumpStart and AI Tasks

<span id="page-8-4"></span>

| <b>Step</b>                           | <b>JumpStart</b>                      | ΑI                                                                 |
|---------------------------------------|---------------------------------------|--------------------------------------------------------------------|
| Set up an install server.             | Use the setup install server command. | Use the installadm create-service command.                         |
| Add clients to the installation.      | Use the add install client command.   | Use the installadm create-client command.                          |
| Create derived profiles               | Use a begin script.                   | Use the derived manifests mechanism.                               |
| Specify installation<br>instructions. | Use profile files.                    | Use AI manifest files.                                             |
| Provision the client.                 | Use DVDs.                             | Use a package repository on the Internet or on a<br>local network. |

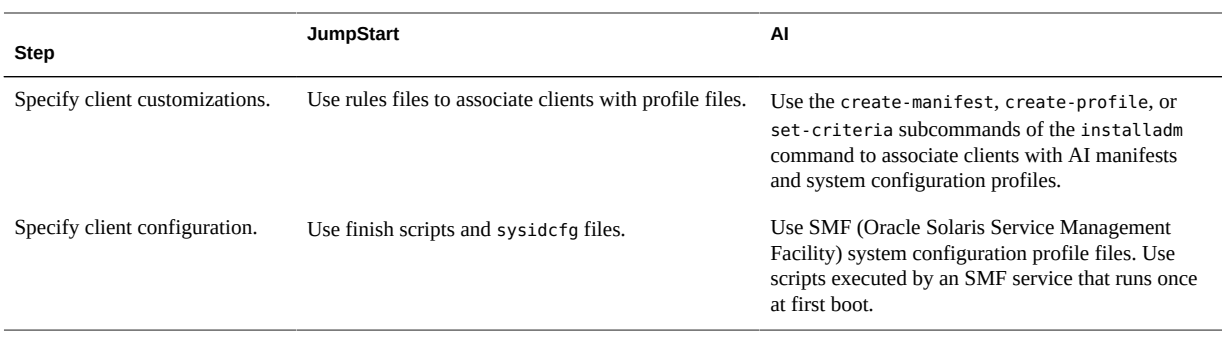

## <span id="page-9-1"></span><span id="page-9-0"></span>**JumpStart to AI Migration Information**

The following items describe some of the strategies that you could use when migrating to using the Automated Installer.

#### Convert JumpStart rules, profiles, and configuration files to AI criteria, AI **manifests, and SMF system configuration profiles.**

Get the js2ai command:

#### # **pkg install install/js2ai**

Follow the instructions on these pages to convert JumpStart data to AI data:

- [js2ai](http://www.oracle.com/pls/topic/lookup?ctx=E36784&id=REFMAN1Mjs2ai-1m)(1M) man page
- [Chapter 2, "Converting JumpStart Rules and Profile Files"](#page-12-0)
- [Chapter 3, "Converting](#page-36-0) sysidcfg Configuration Files"

#### Use one server as both a JumpStart install server and an AI install server.

This configuration allows you to support JumpStart capable systems from a Oracle Solaris 11 server. For more information see [Chapter 4, "Installing Oracle Solaris 10 by Using](#page-44-0) [JumpStart on an Oracle Solaris 11 Server"](#page-44-0).

**Dynamically derive an AI client provisioning manifest.** 

See ["Creating an AI Manifest at Client Installation Time" in "Installing Oracle Solaris](http://www.oracle.com/pls/topic/lookup?ctx=E36784&id=IOSUIprovision-2) [11.2 Systems ".](http://www.oracle.com/pls/topic/lookup?ctx=E36784&id=IOSUIprovision-2) JumpStart begin scripts provide the ability to dynamically manipulate installation parameters that are passed to the installer. AI provides the ability to query client attributes at client installation time and dynamically derive a provisioning manifest customized for that client. Environment variables specify hardware attributes of the client, and most of these attributes are the same as environment variables used with JumpStart begin scripts.

#### ■ **Access a software package repository for AI installations.**

Use an Oracle Solaris 11 package repository on the Internet, such as [pkg.oracle.com.](http://pkg.oracle.com/solaris/release/en/index.shtml)

Make a local copy of a package repository: ["Copying and Creating Package Repositories](http://www.oracle.com/pls/topic/lookup?ctx=E36784&id=CCOSP) [in Oracle Solaris 11.2 ".](http://www.oracle.com/pls/topic/lookup?ctx=E36784&id=CCOSP)

■ **Provide system configuration instructions.**

See [Chapter 11, "Configuring the Client System," in "Installing Oracle Solaris 11.2](http://www.oracle.com/pls/topic/lookup?ctx=E36784&id=IOSUIsyscfg-1) [Systems "](http://www.oracle.com/pls/topic/lookup?ctx=E36784&id=IOSUIsyscfg-1) for information about creating SMF profiles.

See [Chapter 12, "Installing and Configuring Zones," in "Installing Oracle Solaris 11.2](http://www.oracle.com/pls/topic/lookup?ctx=E36784&id=IOSUIaizones) [Systems "](http://www.oracle.com/pls/topic/lookup?ctx=E36784&id=IOSUIaizones) for information about creating an AI manifest and SMF profiles to install nonglobal zones as part of an AI client installation.

- **Create an SMF service that runs once at first boot and executes a user-defined script.** See [Chapter 13, "Running a Custom Script During First Boot," in "Installing Oracle](http://www.oracle.com/pls/topic/lookup?ctx=E36784&id=IOSUIfirstboot-1) [Solaris 11.2 Systems "](http://www.oracle.com/pls/topic/lookup?ctx=E36784&id=IOSUIfirstboot-1).
- **Alternatively, create the installation you want by creating a custom ISO image.**

See ["Creating a Custom Oracle Solaris 11.2 Installation Image "](http://www.oracle.com/pls/topic/lookup?ctx=E36784&id=CCOSI) for information about creating a custom installation image.

12 Transitioning From Oracle Solaris 10 JumpStart to Oracle Solaris 11.2 Automated Installer • July 2014

<span id="page-12-0"></span>
$$
\begin{array}{cc}\n\bullet \\
\bullet \\
\bullet \\
\bullet\n\end{array}
$$

# Converting JumpStart Rules and Profile Files

This chapter describes how to use the js2ai command to convert JumpStart rules and profile files to AI criteria files and AI manifests.

## <span id="page-12-5"></span><span id="page-12-1"></span>**About AI Client Criteria and AI Manifests**

AI manifests are XML files that specify system provisioning such as disk layout and software packages to install. See [Chapter 10, "Provisioning the Client System," in "Installing Oracle](http://www.oracle.com/pls/topic/lookup?ctx=E36784&id=IOSUIprovision-1) Solaris 11.2 Systems" and the  $ai$  manifest(4) man page for more information about AI manifests.

AI uses client criteria to specify which client systems should use which AI manifest files to complete their installation. When an AI manifest is added to an AI install service, criteria can be specified on the command line or in a file. See [Chapter 9, "Customizing Installations,"](http://www.oracle.com/pls/topic/lookup?ctx=E36784&id=IOSUIcustomizing) [in "Installing Oracle Solaris 11.2 Systems "](http://www.oracle.com/pls/topic/lookup?ctx=E36784&id=IOSUIcustomizing) for more information about specifying AI client criteria.

## <span id="page-12-4"></span><span id="page-12-2"></span>**Comparing Rules Keywords and Criteria Directives**

The following table compares JumpStart rules keywords with AI criteria directives. AI uses these criteria to apply the correct AI manifest or system configuration profile to a particular client.

<span id="page-12-6"></span>

| <b>JumpStart</b><br><b>Rules File</b><br>Keyword | Al Criteria File Directive                                                                                | <b>Command-Line Example</b> | <b>Criteria File Example</b> |
|--------------------------------------------------|----------------------------------------------------------------------------------------------------|-----------------------------|------------------------------|
| any                                              | Unsupported. For client<br>systems that do not match<br>any selection criteria,<br>the AI install service |                             |                              |

<span id="page-12-3"></span>**TABLE 2-1** Comparing JumpStart Rules File Keywords and AI Criteria Directives

<span id="page-13-17"></span><span id="page-13-16"></span><span id="page-13-15"></span><span id="page-13-14"></span><span id="page-13-13"></span><span id="page-13-12"></span><span id="page-13-11"></span><span id="page-13-10"></span><span id="page-13-9"></span><span id="page-13-8"></span><span id="page-13-7"></span><span id="page-13-6"></span><span id="page-13-5"></span><span id="page-13-4"></span><span id="page-13-3"></span><span id="page-13-2"></span><span id="page-13-1"></span><span id="page-13-0"></span>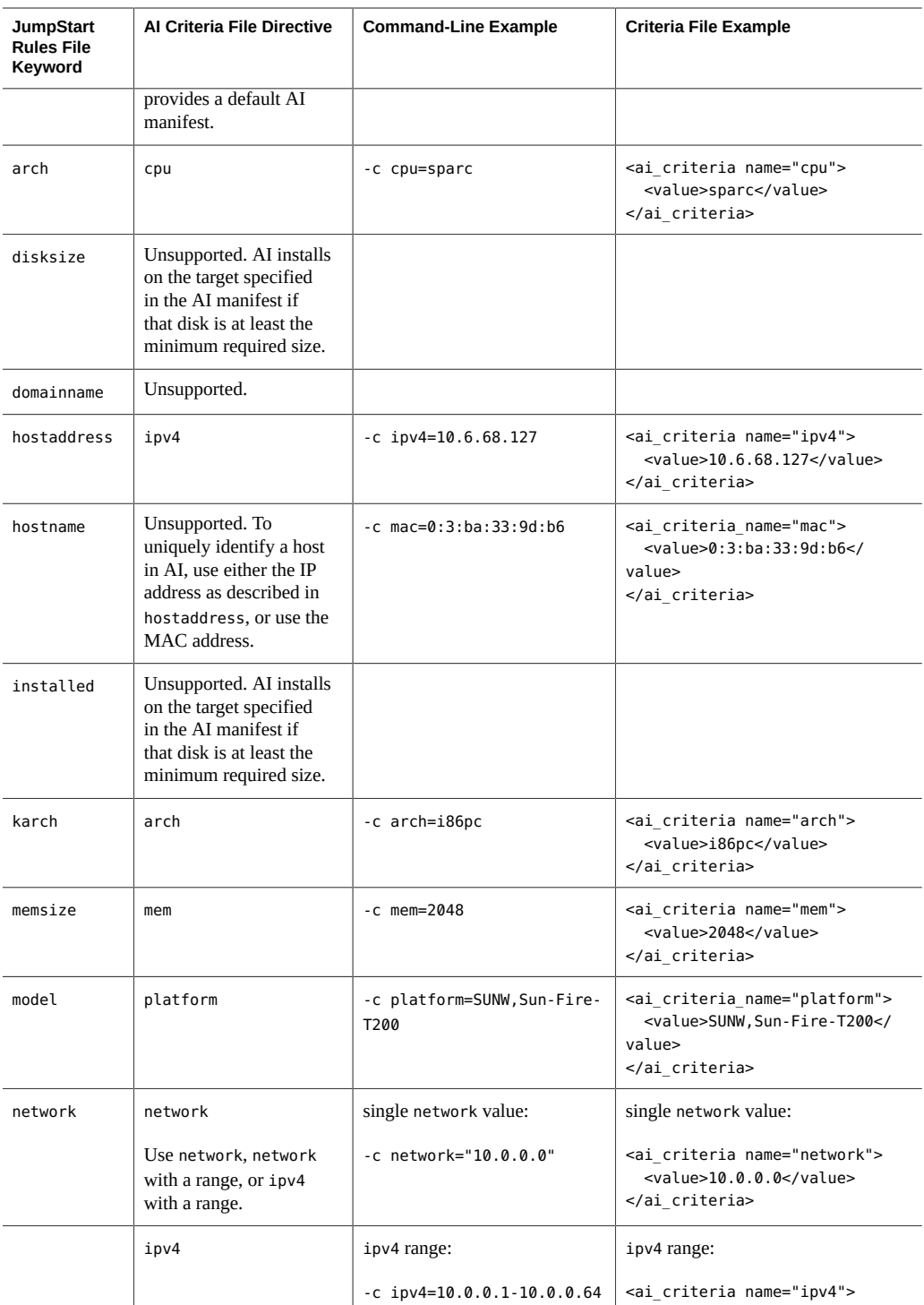

<span id="page-14-8"></span><span id="page-14-7"></span><span id="page-14-6"></span>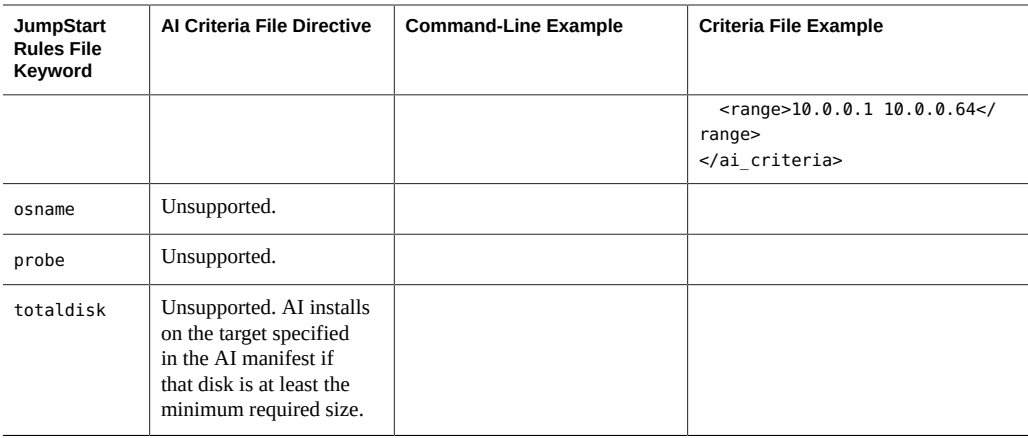

## <span id="page-14-2"></span><span id="page-14-0"></span>**Comparing Profile Keywords and AI Manifest Directives**

The following table compares JumpStart profile keywords with AI manifest directives. AI uses XML manifest files to define the client installation. For more information about AI manifests, see [Chapter 10, "Provisioning the Client System," in "Installing Oracle Solaris 11.2 Systems "](http://www.oracle.com/pls/topic/lookup?ctx=E36784&id=IOSUIprovision-1) and see the  $ai$  manifest(4) man page.

To specify values that are not known until the client installation process has started, such as devices specified as any, consider using a derived manifests script. You can use a derived manifests script to specify swap size based on disk size or specify mirroring based on available disks, for example. For information about derived manifests scripts, see ["Creating an AI](http://www.oracle.com/pls/topic/lookup?ctx=E36784&id=IOSUIprovision-2) [Manifest at Client Installation Time" in "Installing Oracle Solaris 11.2 Systems ".](http://www.oracle.com/pls/topic/lookup?ctx=E36784&id=IOSUIprovision-2)

<span id="page-14-5"></span><span id="page-14-4"></span><span id="page-14-3"></span>

| JumpStart Profile File Keyword | <b>AI Manifest Directives</b>                                                                                                    |
|--------------------------------|----------------------------------------------------------------------------------------------------|
| archive location               | Unsupported. AI does not install from flash archives.                                                                                                    |
| backup media                   | Unsupported. The backup media keyword is used only with the<br>upgrade option of install type. AI does not support the upgrade<br>install type; AI supports only initial install. |
| boot device <i>device</i>      | Example:                                                                                                    |
| Example:                       | <target><br/><disk disk="true" whole=""></disk></target>                                                                                                    |
| boot device c1t0d0             | <disk name="" type="ctd"></disk><br>$<$ /disk><br><logical nodump="true" noswap="false"></logical><br>                                                                            |

<span id="page-14-1"></span>**TABLE 2-2** Comparing JumpStart Profile File Keywords and AI Manifest Directives

<span id="page-15-6"></span><span id="page-15-5"></span><span id="page-15-4"></span><span id="page-15-3"></span><span id="page-15-2"></span><span id="page-15-1"></span><span id="page-15-0"></span>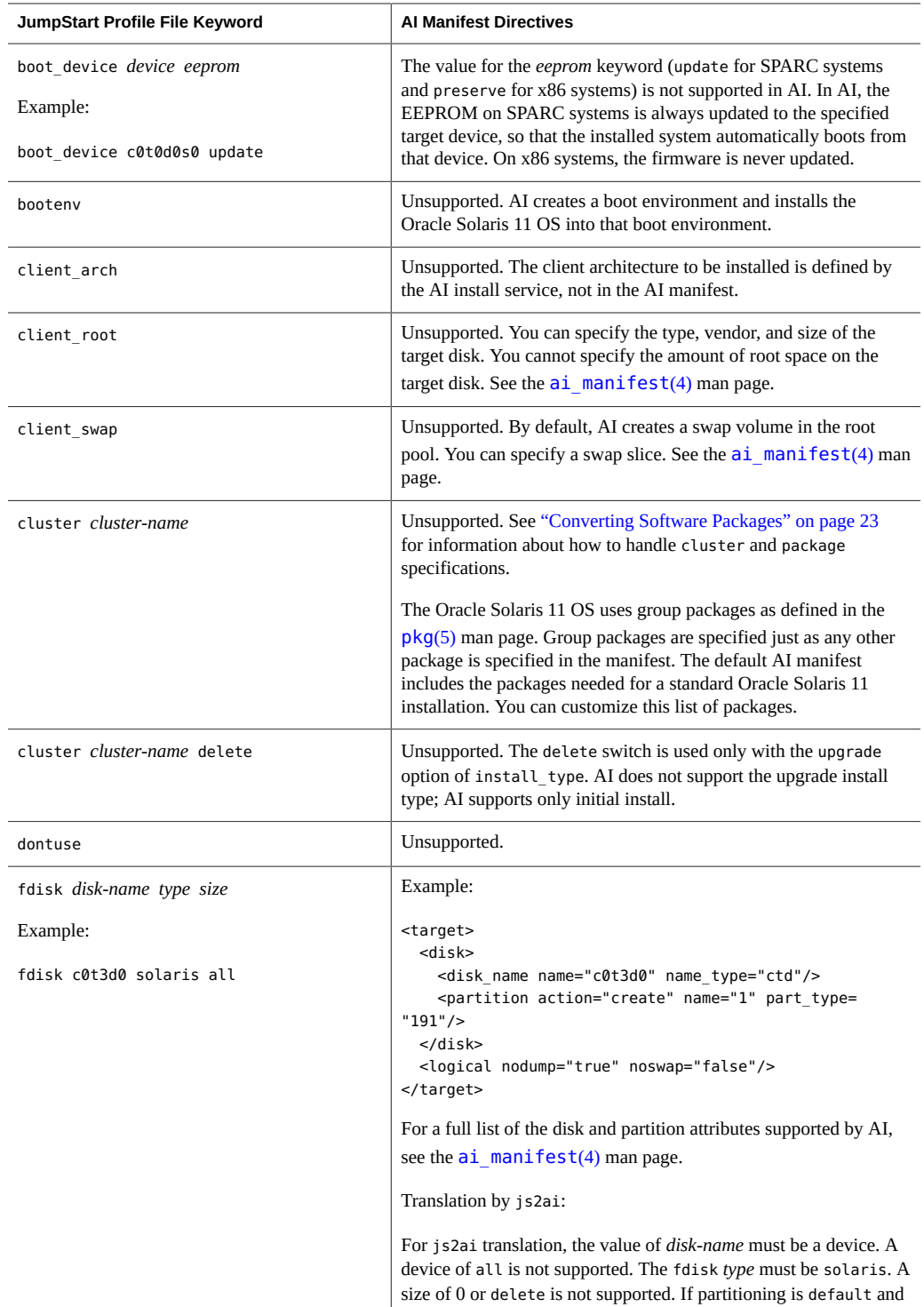

<span id="page-16-0"></span>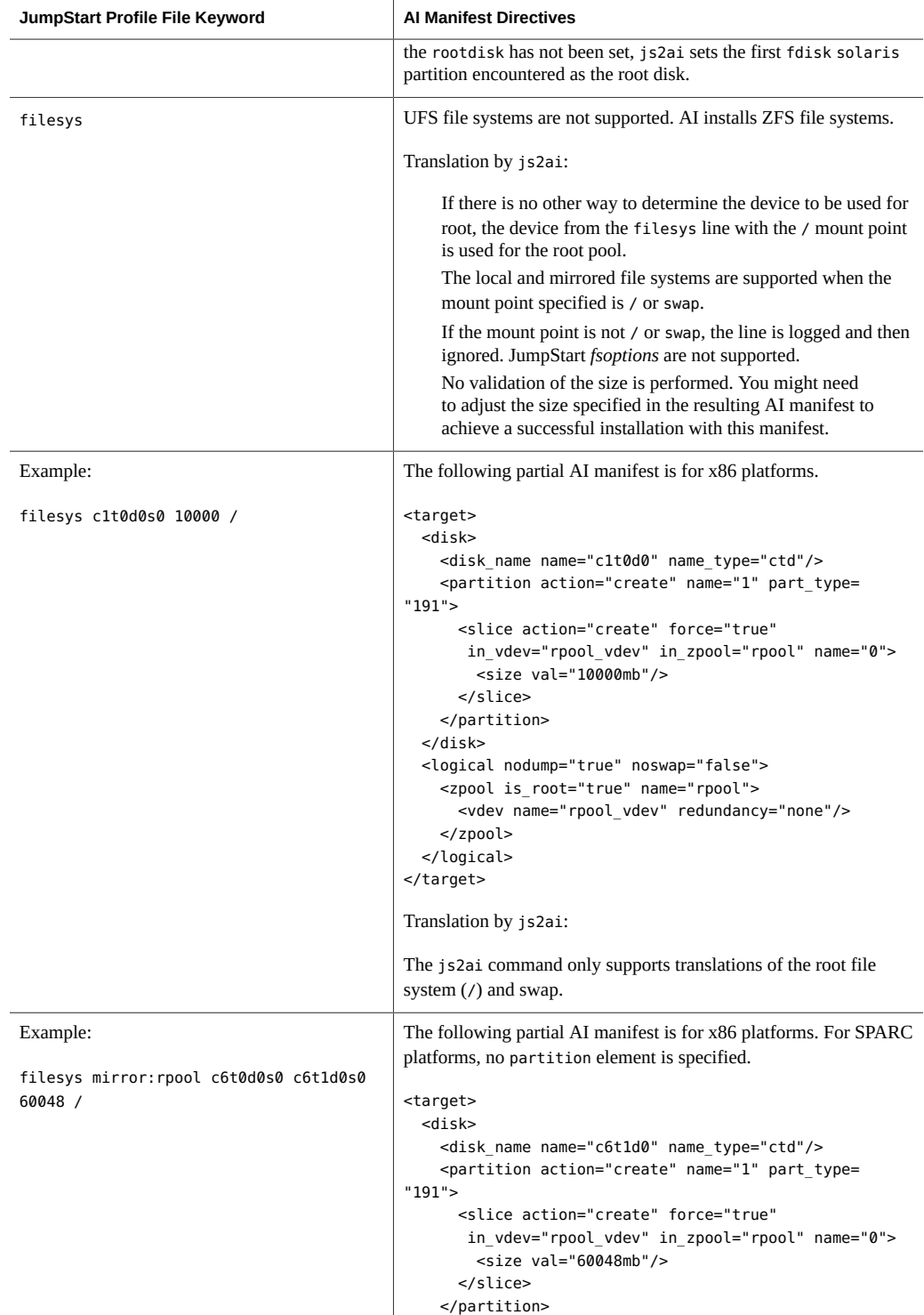

<span id="page-17-10"></span><span id="page-17-9"></span><span id="page-17-8"></span><span id="page-17-7"></span><span id="page-17-6"></span><span id="page-17-5"></span><span id="page-17-4"></span><span id="page-17-3"></span><span id="page-17-2"></span><span id="page-17-1"></span><span id="page-17-0"></span>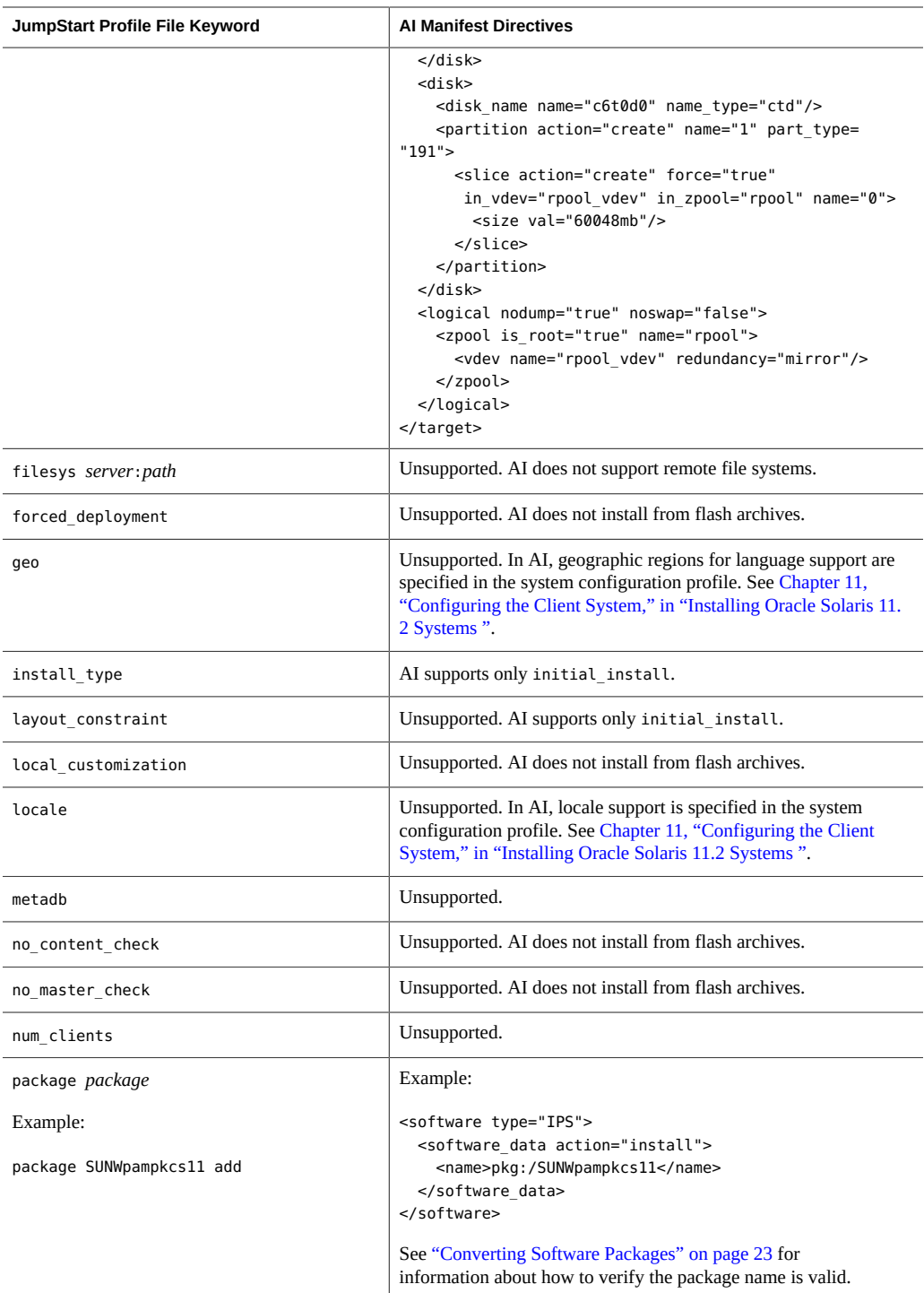

<span id="page-18-2"></span><span id="page-18-1"></span><span id="page-18-0"></span>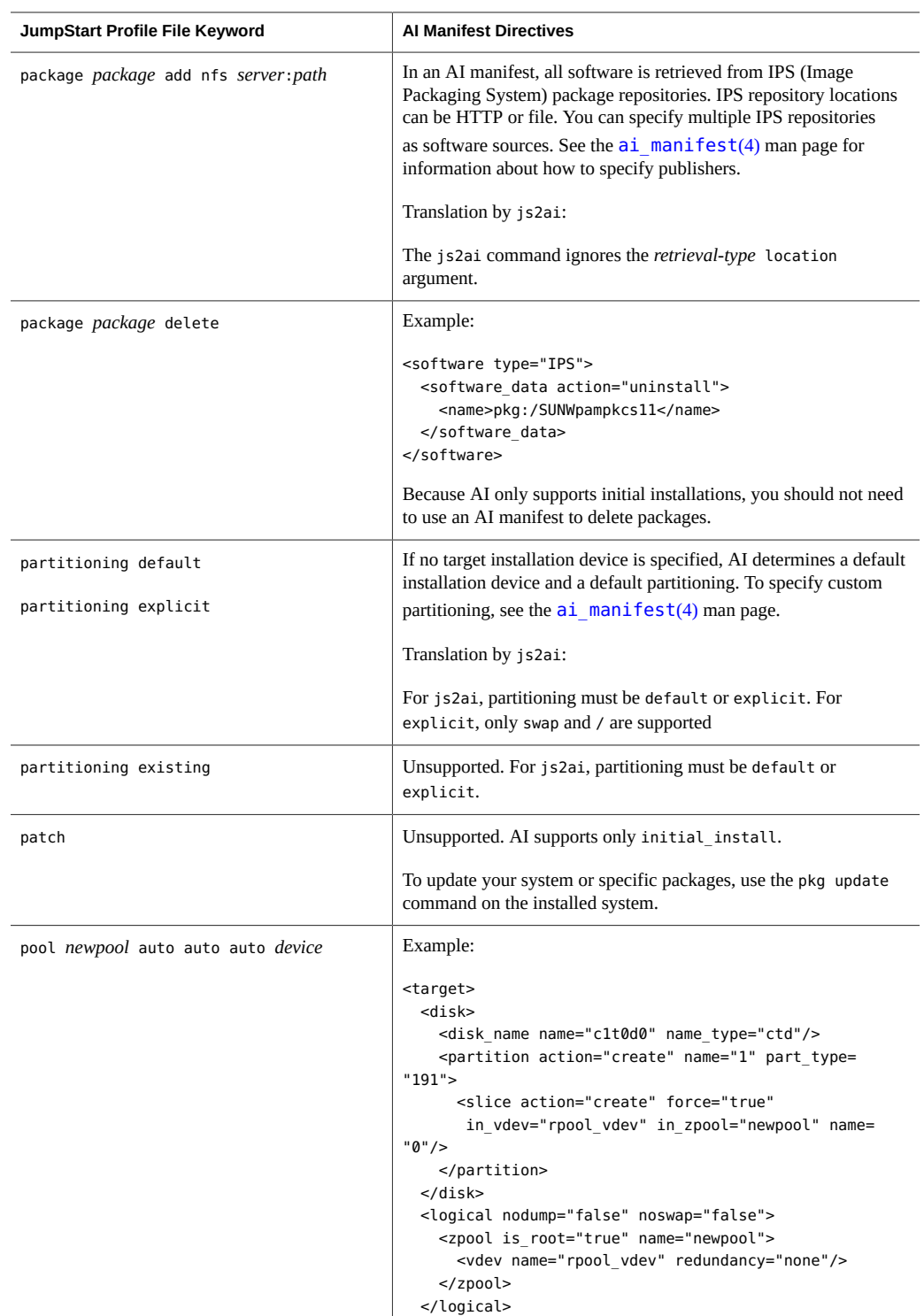

<span id="page-19-2"></span><span id="page-19-1"></span><span id="page-19-0"></span>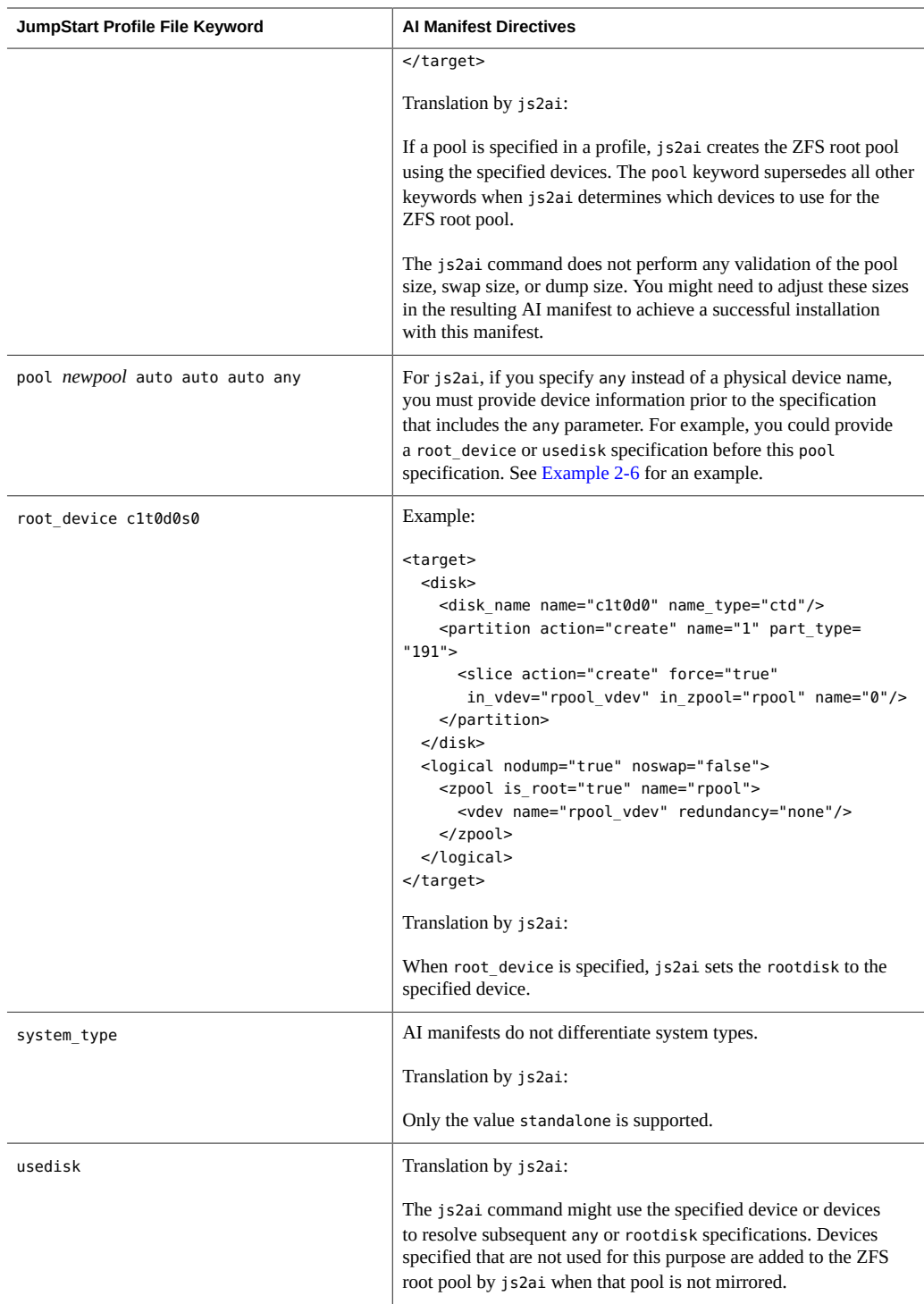

# <span id="page-20-1"></span><span id="page-20-0"></span>**Using js2ai To Convert JumpStart Rules and Profiles to AI Criteria and Manifests**

Use the js2ai command with the -r option to convert both JumpStart rules and their associated profiles to AI criteria and manifests. Initially, use the -S option to skip validation. This command performs a conversion operation on the rules file and the profiles referenced by the rules file. Each profile referenced in the rules file is processed against the AI client provisioning manifest, /usr/share/auto\_install/manifest/default.xml. This step creates a directory named AI\_*profile-name* for each profile specified in the JumpStart rules file. The AI\_*profile-name* directory contains an AI criteria file in the form criteria-*rule-number*.xml that corresponds to the rule that referenced this profile. The AI\_*profile-name* directory also contains AI manifest files in the form *profile-name*.*arch*.xml that correspond to the *profilename* profile file.

When you receive a message that the conversion completed successfully, run the js2ai command without the -S option to validate the output AI manifests. Validation errors must be corrected in the AI manifest files.

If you do not see a message that the conversion was successfully completed, examine the error report and the js2ai.log file. The error report and the log file report warnings, process errors, unsupported items, conversion errors, and validation errors. The error report is a table output to stdout that shows the number of each type of error that was encountered in converting the rules and profile files. The log file describes the problems.

- 1. Correct any process errors.
- 2. Remove any lines from the rules and profile files that are listed as unsupported items.
- 3. Examine the conversion errors and correct the errors if possible. Otherwise, remove the lines that are causing the errors.
- 4. Examine any warning messages and make sure no corrections are necessary.

Note the following options for the js2ai command:

- To display more information about a rule or profile file conversion, use the -v option. For more information, see ["Displaying Additional Profile Conversion](#page-33-0) [Information" on page 34.](#page-33-0)
- To validate a specific output AI manifest against the appropriate AI DTD, use the -V option. For more information, see ["Validating an Output AI Manifest" on page 34.](#page-33-1)
- To convert one JumpStart profile file only, use the -p option. See the examples in ["Fixing](#page-28-0)" [AI Manifest Files" on page 29](#page-28-0).

# <span id="page-21-0"></span>**How js2ai Converts JumpStart Device Specifications**

This section describes how js2ai determines some target elements for the AI manifest from the JumpStart profile specifications.

## **How the System's Root Disk Is Determined**

<span id="page-21-3"></span>Because js2ai does not have access to the client system profile references during the profile translation process, js2ai attempts to determine the root disk during translation using a process that matches JumpStart as much as possible.

The js2ai command performs the following steps to determine what device to use for the root disk:

- 1. If the root device keyword is specified in the profile, js2ai sets rootdisk to the device on which the slice resides.
- 2. If rootdisk is not set and the boot\_device keyword is specified in the profile, js2ai sets rootdisk to the boot device.
- 3. If rootdisk is not set, partitioning default is specified, and a solaris fdisk entry is encountered, js2ai sets rootdisk to the specified disk name.
- 4. If rootdisk is not set and a filesys *cwtxdysz size* / entry is specified in the profile, js2ai sets rootdisk to the *cwtxdysz* disk specified in the entry.
- 5. If rootdisk is not set and a usedisk *disk-name* entry is specified in the profile, js2ai sets rootdisk to the *disk-name* disk specified in the entry.
- 6. If rootdisk is not set and the following specification is encountered in the profile where *size* is not 0 or delete and *disk-name* is not all, then rootdisk is set to this disk name.

fdisk *disk-name* solaris *size*

7. If rootdisk is not set, any occurrence where the device is specified as rootdisk generates a conversion error.

### <span id="page-21-1"></span>**How the any Device Is Translated**

<span id="page-21-2"></span>The js2ai command performs the following steps to determine what device to use when the any keyword is specified:

1. If the any device is specified and the keyword action specified (non-mirrored pool, or filesys with a / mount point), the any device is set to rootdisk if rootdisk is set.

- 2. If the any device has not been translated and a usedisk statement exists in the profile, the any device is set to the device specified by the usedisk statement.
- 3. If the any device has not been translated and the action where the any device is specified causes the ZFS root pool to be created, AI chooses the device, unless a mirrored pool is specified.

## **How the ZFS Root Pool Is Determined**

<span id="page-22-1"></span>The js2ai command performs the following steps to determine which device to use for the ZFS root pool. Once the ZFS root pool is determined, subsequent definitions encountered are flagged as errors if they conflict with the ZFS root pool that has already been determined.

- 1. If the profile specifies the pool keyword, js2ai sets the ZFS root pool to the devices specified by the pool keyword.
- 2. If the ZFS root pool has not been determined and the profile specifies a file system with a mount point of /, the ZFS root pool is created using the devices specified.
- 3. If the ZFS root pool has not been determined, all keywords in the profile have been processed, and rootdisk is set, the ZFS root pool is created using the rootdisk device.
- 4. If the ZFS root pool has not been determined and the partition type is default, AI chooses the device to use for the ZFS root pool.
- 5. If the ZFS root pool has not been determined and no errors have occurred during processing, AI chooses the device to use for the ZFS root pool.
- 6. If the ZFS root pool is not a mirrored pool and one or more usedisk devices that were specified have not been used for a rootdisk or any device translation, those disks are added to the ZFS root pool.

# <span id="page-22-0"></span>**Converting Software Packages**

JumpStart profiles use the cluster and package keywords to install software on the system. The cluster keyword is not supported by AI. Because in IPS the syntax to install an incorporation or group package is the same as the syntax to install any other package, if you simply change cluster to package in the JumpStart profile, the js2ai command creates the correct package installation specification in the AI manifest.

**Tip -** Verify the package names in the AI manifests. If a package specified for installation in an AI manifest is not available from any publisher origin specified in that AI manifest, then that client installation fails.

IPS package names are different from SVR4 package names. For example, the SVR4 package SUNWpampkcs11 is renamed to library/security/pam/module/pam-pkcs11 in IPS.

If an SVR4 package name exists in IPS, you can install the IPS package by using the SVR4 name. For example, if an AI manifest specifies installation of the SUNWpampkcs11 package, the library/security/pam/module/pam-pkcs11 package is automatically installed. In these cases, the package has been renamed.

If an SVR4 package name does not exist in IPS, you must change the package name or delete that specification from the AI manifest. For example, the SUNWCall and SUNWCuser packages have not been renamed in IPS. If the AI manifest specifies those packages, the installation fails.

Use the pkg list command on an Oracle Solaris 11 system to determine whether a particular package name can be used in your AI manifest. Be sure to use the -g option to list packages from an IPS package repository origin that is specified in the AI manifest.

The js2ai command uses the /usr/share/auto\_install/manifest/default.xml AI manifest as a base to build a new AI manifest that includes specifications from the JumpStart profile file. This default AI manifest specifies installation of two packages that install the base operating system: entire and solaris-large-server. In addition to those two packages, you probably need to specify only the installation of additional tools and applications.

**EXAMPLE 2-1** Determining Whether a Package Name Can Be Used

In this example, the AI manifest specifies the http://pkg.oracle.com/solaris/release repository origin.

\$ **pkg list -af -g http://pkg.oracle.com/solaris/release SUNWCall SUNWCuser** pkg list: no packages matching 'SUNWCuser, SUNWCall' known

This message confirms that these two packages cannot be used in this AI manifest.

**EXAMPLE 2-2** Working With a Renamed Package

The pkg list command can also be used to identify packages that have been renamed.

\$ **pkg list -af -g http://pkg.oracle.com/solaris/release SUNWpampkcs11** NAME (PUBLISHER) TFO SUNWpampkcs11 0.6.0-0.133 --r

The "r" in the last column indicates that this package is renamed. You can use this name in the AI manifest but you might want to use the pkg info command to determine the new name of the package.

See the "Renamed to" line in the following output. The SUNWpampkcs11 package has been renamed to library/security/pam/module/pam-pkcs11. You might want to specify library/ security/pam/module/pam-pkcs11 in your AI manifest for greater compatibility with future Oracle Solaris updates.

```
$ pkg info -r SUNWpampkcs11
          Name: SUNWpampkcs11
```

```
 Summary: 
         State: Not installed (Renamed)
     Renamed to: library/security/pam/module/pam-pkcs11@0.6.0-0.133
                consolidation/sfw/sfw-incorporation
     Publisher: solaris
       Version: 0.6.0
 Build Release: 5.11
        Branch: 0.133
Packaging Date: Wed Oct 27 18:50:11 2010
           Size: 0.00 B
           FMRI: pkg://solaris/SUNWpampkcs11@0.6.0,5.11-0.133:20101027T185011Z
$ pkg info -r pam-pkcs11
           Name: library/security/pam/module/pam-pkcs11
        Summary: The OpenSC PKCS#11 PAM Login Tools
      Category: System/Security
          State: Not installed
      Publisher: solaris
        Version: 0.6.0
  Build Release: 5.11
        Branch: 0.175.2.0.0.27.0
Packaging Date: Mon Nov 11 17:47:35 2013
           Size: 1.74 MB
           FMRI: pkg://solaris/library/security/pam/module/pam-pkcs11@0...
```
#### **EXAMPLE 2-3** Working With an Obsolete Package

\$ **pkg list -af SUNWmysql\***

You might want to replace SUNWmysql with database/mysql-51 in your AI manifest.

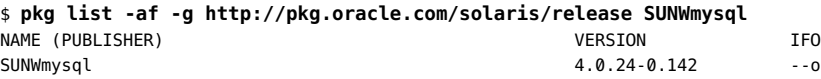

The "o" in the last column indicates that this package is obsolete. This package name cannot be used in an AI manifest. Use the pkg list command with wildcards or the pkg search command to determine whether the package is available under a different name that can be used.

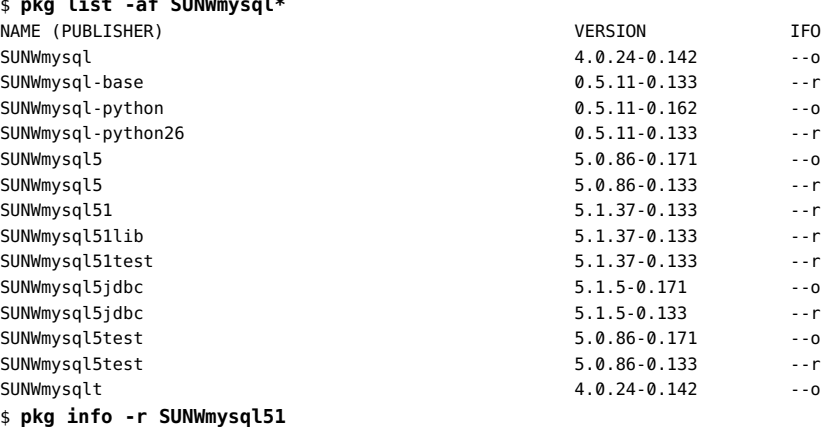

Using js2ai To Convert JumpStart Rules and Profiles to AI Criteria and Manifests

```
 Name: SUNWmysql51
       Summary: 
         State: Not installed (Renamed)
    Renamed to: database/mysql-51@5.1.37-0.133
                consolidation/sfw/sfw-incorporation
      Publisher: solaris
       Version: 5.1.37
 Build Release: 5.11
        Branch: 0.133
Packaging Date: Wed Oct 27 18:49:18 2010
           Size: 0.00 B
           FMRI: pkg://solaris/SUNWmysql51@5.1.37,5.11-0.133:20101027T184918Z
```
You might want to replace SUNWmysql with database/mysql-51 in your AI manifest.

## <span id="page-25-0"></span>**Rules and Profiles Conversion Using js2ai**

This section shows using a single js2ai command to convert a JumpStart rules file and all the profile files referenced by that rules file. By default, each converted profile is output to a directory named AI\_*profile-filename*. The rule to select that profile is output to that same directory as an AI criteria file.

### **Sample JumpStart Rules File and Profile Files**

The following example uses the following rules file:

```
# The following rule matches only one system:
hostname sample_host - fdisk.profile
# The following rule matches only one system:
hostaddress 10.6.68.127 - mirrorfilesys.profile -
# The following rule matches any system that is on the 924.222.43.0 network:
network 924.222.43.0 - rootdisk.profile
# The following rule matches all x86 systems:
arch i386 - mirrorpool.profile
The fdisk.profile file has the following content:
install_type initial_install
system_type server
root_device c1t0d0s0
usedisk c1t0d0
fdisk rootdisk solaris all
```
partitioning explicit filesys rootdisk.s1 5000 swap filesys rootdisk.s0 10000 / cluster SUNWCall

The mirrorfilesys.profile file has the following content:

install\_type initial\_install partitioning default filesys mirror c6t0d0s0 c6t1d0s0 60048 / cluster SUNWCuser

The mirrorpool.profile file has the following content:

install\_type initial\_install partitioning default pool newpool auto auto auto mirror any any cluster SUNWCuser

The rootdisk.profile file has the following content:

install\_type initial\_install partitioning explicit filesys rootdisk.s0 15000 / filesys rootdisk.s1 1000 swap cluster SUNWCall

#### **Using js2ai to Process a rules File With Associated Profiles**

Use the following command to process this rules file. In the error report, validation errors are shown as a hyphen character because validation was not done. Validation is suppressed by the -S option.

```
# js2ai -rS
```
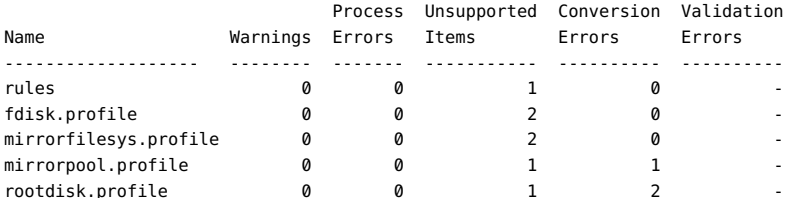

Conversion completed. One or more failures and/or warnings occurred. For errors see js2ai.log

#### # **cat js2ai.log**

rules:line 3:UNSUPPORTED: unsupported keyword: hostname fdisk.profile:line 2:UNSUPPORTED: unsupported value for 'system\_type' specified: server fdisk.profile:line 9:UNSUPPORTED: unsupported keyword: cluster mirrorfilesys.profile:line 3:UNSUPPORTED: unsupported mount point of 'unnamed' specified, mount points other than '/' and 'swap' are not supported mirrorfilesys.profile:line 4:UNSUPPORTED: unsupported keyword: cluster mirrorpool.profile:line 3:CONVERSION: unable to convert 'any' device to physical device. Replace 'any' with actual device name mirrorpool.profile:line 4:UNSUPPORTED: unsupported keyword: cluster

rootdisk.profile:line 3:CONVERSION: unable to convert 'rootdisk.s0'. Replace'rootdisk.' with actual device name rootdisk.profile:line 4:CONVERSION: unable to convert 'rootdisk.s1'. Replace'rootdisk.' with actual device name rootdisk.profile:line 5:UNSUPPORTED: unsupported keyword: cluster

Output is stored in directories named AI\_*profile-filename*. AI criteria files created from the JumpStart rules are named for the position of the rule in the rules file. AI manifests are named *profile-filename*.*arch*.xml, where *arch* is generic, x86, or sparc.

```
# ls AI_*
AI_fdisk.profile:
fdisk.profile.x86.xml
AI_mirrorfilesys.profile:
criteria-2.xml mirrorfilesys.profile.generic.xml
AI_mirrorpool.profile:
criteria-2.xml mirrorpool.profile.generic.xml
AI_rootdisk.profile:
criteria-3.xml rootdisk.profile.generic.xml
```
### **Replacing the hostname Keyword**

The log file reports that the JumpStart rule keyword hostname is not supported as an AI criteria keyword for selecting an AI manifest. The hostname keyword specifies which clients should use the fdisk.profile profile. Because hostname is not a supported keyword for selecting AI manifests, the new AI\_fdisk.profile directory does not contain an AI criteria file.

You could fix this problem by changing hostname to hostaddress in the rules file.

You could also fix this problem by creating an AI criteria file that specifies a MAC address or IP address to identify the hostname system. For example, the following criteria file is equivalent to the JumpStart rule hostname sample host if 0:14:4F:20:53:97 is the MAC address of sample\_host:

```
<?xml version="1.0" encoding="utf-8"?>
<ai_criteria_manifest>
  <ai criteria name="mac">
    <value>0:14:4F:20:53:97</value>
   </ai_criteria>
</ai_criteria_manifest>
```
To find the MAC address of a system, use the [dladm](http://www.oracle.com/pls/topic/lookup?ctx=E36784&id=REFMAN1Mdladm-1m) command as described in the  $d$ ladm(1M) man page.

For the JumpStart rule hostaddress 10.6.68.127, the js2ai command automatically created the AI criteria file AI mirrorfilesys.profile/criteria-2.xml, replacing the JumpStart hostaddress keyword with the AI ipv4 keyword:

```
<?xml version="1.0" encoding="utf-8"?>
<ai_criteria_manifest>
   <ai_criteria name="ipv4">
    <value>
      10.6.68.127
     </value>
   </ai_criteria>
</ai_criteria_manifest>
```
For the JumpStart rule network 924.222.43.0, the js2ai command automatically created the AI criteria file AI rootdisk.profile/criteria-3.xml, specifying a range of IP addresses based on the given network address:

```
<?xml version="1.0" encoding="utf-8"?>
<ai_criteria_manifest>
  <ai criteria name="ipv4">
    <range>
       924.222.43.0 924.222.43.255
    </range>
  </ai_criteria>
</ai_criteria_manifest>
```
For the JumpStart rule arch i386, the js2ai command automatically created the AI criteria file AI mirrorpool.profile/criteria-4.xml, replacing the JumpStart arch keyword with the AI cpu keyword:

```
<?xml version="1.0" encoding="utf-8"?>
<ai_criteria_manifest>
  <ai_criteria name="cpu">
     <value>
      i386
     </value>
   </ai_criteria>
</ai_criteria_manifest>
```
### <span id="page-28-0"></span>**Fixing AI Manifest Files**

The js2ai command often creates an AI manifest for each JumpStart profile even though errors are reported. This section describes how to address some common errors so that the output AI manifests are more complete.

**EXAMPLE 2-4** Fixing fdisk.profile Errors

The js2ai command showed the following errors for the fdisk.profile JumpStart profile:

fdisk.profile:line 2:UNSUPPORTED: unsupported value for 'system\_type' specified: server fdisk.profile:line 9:UNSUPPORTED: unsupported keyword: cluster

These two lines are ignored and do not affect the output AI manifest. You could delete these two lines if you want the conversion to avoid the error messages. The fdisk.profile file then has the following content:

```
install_type initial_install
root_device c1t0d0s0
usedisk c1t0d0
fdisk rootdisk solaris all
partitioning explicit
filesys rootdisk.s1 5000 swap
filesys rootdisk.s0 10000 /
```
Use the -p option of the js2ai command to process just this profile.

#### # **js2ai -p fdisk.profile**

Successfully completed conversion

The output AI manifest, AI\_fdisk.profile/fdisk.profile.x86.xml, has the following content in the target stanza:

```
<target>
  <disk whole_disk="true">
    <disk_name name="c1t0d0" name_type="ctd"/>
    <partition action="create" name="1" part_type="191">
       <slice name="1" action="create" force="true" is_swap="true">
        <size val="5000mb"/>
       </slice>
       <slice name="0" action="create" force="true" in_zpool="rpool" in_vdev="rpool_vdev">
        <size val="10000mb"/>
      </slice>
     </partition>
  </disk>
  <logical noswap="false" nodump="true" >
    <zpool name="rpool" is_root="true">
      <vdev name="rpool_vdev" redundancy="none"/>
      <filesystem name="export" mountpoint="/export"/>
      <filesystem name="export/home"/>
      <be name="solaris"/>
     </zpool>
  </logical>
</target>
```
The software stanza is the same as in /usr/share/auto\_install/manifest/default.xml because this profile does not contain any package specifications.

#### **EXAMPLE 2-5** Fixing mirrorfilesys.profile Errors

The js2ai command showed the following errors for the mirrorfilesys.profile JumpStart profile:

```
mirrorfilesys.profile:line 3:UNSUPPORTED: unsupported mount point of 'unnamed' specified,
mount points other than '/' and 'swap' are not supported
mirrorfilesys.profile:line 4:UNSUPPORTED: unsupported keyword: cluster
```
In a JumpStart profile file, you can omit the *file-system* parameter in the filesys mirror specification. In a js2ai conversion, you cannot omit the *file-system* parameter, which must have one of the following two values: / or swap.

Edit the mirrorfilesys.profile file to add "/" at the end of the filesys specification and to delete the cluster line. The mirrorfilesys.profile file then has the following content:

install\_type initial\_install partitioning default filesys mirror c6t0d0s0 c6t1d0s0 60048 /

Save the AI mirrorfilesys.profile/criteria-2.xml file in another location. Then, use the -p option of the js2ai command to process just this profile.

#### # **js2ai -p mirrorfilesys.profile**

Successfully completed conversion

The AI mirrorfilesys.profile directory contains two output AI manifests: mirrorfilesys.profile.sparc.xml and mirrorfilesys.profile.x86.xml. The only difference between these two AI manifests is that mirrorfilesys.profile.x86.xml contains two partition specifications. The mirrorfilesys.profile.x86.xml manifest has the following content in the target stanza:

```
<target>
  <disk>
     <disk_name name="c6t1d0" name_type="ctd"/>
     <partition action="create" name="1" part_type="191">
       <slice action="create" force="true" in_vdev="rpool_vdev" in_zpool="rpool" name="0">
        <size val="60048mb"/>
       </slice>
     </partition>
   </disk>
   <disk>
    <disk_name name="c6t0d0" name_type="ctd"/>
     <partition action="create" name="1" part_type="191">
      <slice action="create" force="true" in vdev="rpool vdev" in zpool="rpool" name="0">
        <size val="60048mb"/>
       </slice>
     </partition>
   </disk>
   <logical noswap="false" nodump="false" >
     <zpool name="newpool" is_root="true">
      <vdev name="rpool_vdev" redundancy="mirror"/>
      <filesystem name="export" mountpoint="/export"/>
      <filesystem name="export/home">
      <be name="solaris">
     </zpool>
   </logical>
</target>
```
The software stanza is the same as in /usr/share/auto\_install/manifest/default.xml because this profile does not contain any package specifications.

#### <span id="page-30-0"></span>**EXAMPLE 2-6** Fixing mirrorpool.profile Errors

The js2ai command showed the following errors for the mirrorpool.profile JumpStart profile:

```
mirrorpool.profile:line 4:CONVERSION: unable to convert 'any' device to physical device.
Replace 'any' with actual device name
mirrorpool.profile:line 8:UNSUPPORTED: unsupported keyword: cluster
```
Use either of the following two methods to fix these errors. Both of these fixes result in the same AI manifest output. See also "How the any [Device Is Translated" on page 22.](#page-21-1)

Edit the mirrorpool.profile profile, replacing both any entries with physical device names. Also, delete the cluster line. The mirrorpool.profile file will then have content similar to the following:

install\_type initial\_install partitioning default pool newpool auto auto auto mirror c6t0d0s0 c6t1d0s0

If you specify any instead of a physical device name in the *vdev-list* list in the pool specification, you must provide device information prior to the specification that includes the any parameter. Edit the mirrorpool.profile profile to add a usedisk specification before the pool specification. Also, delete the cluster line. The mirrorpool.profile file will then have content similar to the following:

```
install_type initial_install
partitioning default
usedisk c6t0d0 c6t1d0
pool newpool auto auto auto mirror any any
```
Save the AI mirrorpool.profile/criteria-4.xml file in another location. Then, use the -p option of the js2ai command to process just this profile.

#### # **js2ai -p mirrorpool.profile** Successfully completed conversion

The AI mirrorpool.profile directory contains two output AI manifests:

mirrorpool.profile.sparc.xml and mirrorpool.profile.x86.xml. The only difference between these two AI manifests is that mirrorpool.profile.x86.xml contains two partition specifications. The mirrorpool.profile.x86.xml manifest has the following content in the target stanza:

```
<target>
  <disk>
     <disk_name name="c6t1d0" name_type="ctd"/>
     <partition action="create" name="1" part_type="191">
       <slice action="create" force="true" in_vdev="rpool_vdev" in_zpool="newpool" name="0"/>
    </partition>
  </disk>
   <disk>
     <disk_name name="c6t0d0" name_type="ctd"/>
     <partition action="create" name="1" part_type="191">
      <slice action="create" force="true" in_vdev="rpool_vdev" in_zpool="newpool" name="0"/>
    </partition>
  </disk>
  <logical noswap="false" nodump="true">
     <zpool name="rpool" is_root="true">
```

```
 <vdev name="rpool_vdev" redundancy="mirror"/>
      <filesystem name="export" mountpoint="/export"/>
      <filesystem name="export/home">
      <be name="solaris">
    </zpool>
  </logical>
</target>
```
The software stanza is the same as in /usr/share/auto\_install/manifest/default.xml because this profile does not contain any package specifications.

**EXAMPLE 2-7** Fixing rootdisk.profile Errors

The js2ai command showed the following errors for the rootdisk.profile JumpStart profile:

```
rootdisk.profile:line 3:CONVERSION: unable to convert 'rootdisk.s0'.
Replace'rootdisk.' with actual device name
rootdisk.profile:line 4:CONVERSION: unable to convert 'rootdisk.s1'.
Replace'rootdisk.' with actual device name
rootdisk.profile:line 5:UNSUPPORTED: unsupported keyword: cluster
```
Use either of the following two methods to fix these errors. Both of these fixes result in the same AI manifest output.

Edit the rootdisk.profile profile, replacing rootdisk. with c0t0d0. Also, delete the cluster line. The rootdisk.profile file then has the following content:

```
install_type initial_install
partitioning explicit
filesys c0t0d0s0 15000 /
filesys c0t0d0s1 1000 swap
```
■ Edit the rootdisk.profile profile to add a root device specification and to delete the cluster line. The rootdisk.profile file then has the following content:

```
install_type initial_install
partitioning explicit
root_device c0t0d0s0
filesys rootdisk.s0 15000 /
filesys rootdisk.s1 1000 swap
```
Save the AI rootdisk.profile/criteria-3.xml file in another location. Then use the -p option of the js2ai command to process just this profile.

# **js2ai -p rootdisk.profile**

Successfully completed conversion

The AI rootdisk.profile directory contains two output AI manifests:

rootdisk.profile.sparc.xml and rootdisk.profile.x86.xml. The only difference between these two AI manifests is that rootdisk.profile.x86.xml contains a partition specification. The rootdisk.profile.x86.xml manifest has the following content in the target stanza:

Using js2ai To Convert JumpStart Rules and Profiles to AI Criteria and Manifests

```
<target>
   <disk>
    <disk_name name="c0t0d0" name_type="ctd"/>
    <partition action="create" name="1" part_type="191">
      <slice action="create" force="true" in_vdev="rpool_vdev" in_zpool="rpool" name="0">
        <size val="15000mb"/>
       </slice>
      <slice action="create" force="true" is_swap="true" name="1">
        <size val="1000mb"/>
      </slice>
     </partition>
   </disk>
   <logical noswap="false" nodump="true" noswap="false">
    <zpool name="rpool" is_root="true" >
      <vdev name="rpool_vdev" redundancy="none"/>
       <filesystem name="export" mountpoint="/export"/>
      <filesystem name="export/home">
      <be name="solaris">
     </zpool>
   </logical>
</target>
```
The software stanza is the same as in /usr/share/auto\_install/manifest/default.xml because this profile does not contain any package specifications.

# <span id="page-33-0"></span>**Displaying Additional Profile Conversion Information**

If you want to see additional information for a rule or profile conversion or AI manifest validation, specify the -v option with the js2ai command. When you specify the -v option, processing steps are displayed, and the error report displays zeroes instead of omitting the rules file or profile from the report.

```
# js2ai -v -p rootdisk.profile
Processing profile: rootdisk.profile
Performing conversion on: rootdisk.profile
Generating x86 manifest for: rootdisk.profile
Validating rootdisk.profile.x86.xml
Generating sparc manifest for: rootdisk.profile
Validating rootdisk.profile.sparc.xml
                            Process Unsupported Conversion Validation
Name Warnings Errors Items Errors Errors
---------------------- -------- ------- ----------- ---------- ----------
rootdisk.profile 0 0 0 0 0
```
Successfully completed conversion

# <span id="page-33-1"></span>**Validating an Output AI Manifest**

Use the -V option to validate the AI manifest that results from running the js2ai command.

# **js2ai -V ./AI\_rootdisk.profile/rootdisk.profile.sparc.xml** Successfully completed conversion # **js2ai -v -V ./AI\_rootdisk.profile/rootdisk.profile.sparc.xml** Validating rootdisk.profile.sparc.xml

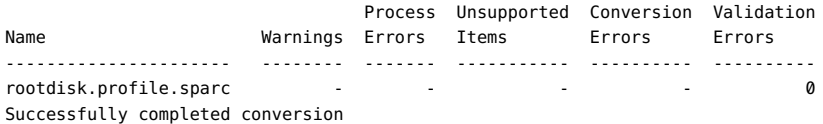

Transitioning From Oracle Solaris 10 JumpStart to Oracle Solaris 11.2 Automated Installer • July 2014

# <span id="page-36-0"></span>Converting sysidcfg Configuration Files

This chapter describes how to convert a sysidcfg file to an AI system configuration profile. Much of the conversion can be done with the [js2ai](http://www.oracle.com/pls/topic/lookup?ctx=E36784&id=REFMAN1Mjs2ai-1m) command. See the  $j$  s2ai(1M) man page for more information about the js2ai command.

AI system configuration profiles are SMF XML profile files that specify system configuration. For more information about AI system configuration profiles, see [Chapter 11, "Configuring the](http://www.oracle.com/pls/topic/lookup?ctx=E36784&id=IOSUIsyscfg-1) [Client System," in "Installing Oracle Solaris 11.2 Systems ".](http://www.oracle.com/pls/topic/lookup?ctx=E36784&id=IOSUIsyscfg-1)

## <span id="page-36-1"></span>**Comparing sysidcfg File Keywords to System Configuration Profile Directives**

The following table compares sysidcfg file keywords with example AI system configuration profile specifications. Different SMF property value names might apply in different cases. See the examples in "sysidcfg [Conversion Using](#page-40-0) js2ai[" on page 41](#page-40-0) and in ["Example System](http://www.oracle.com/pls/topic/lookup?ctx=E36784&id=IOSUIgklea) [Configuration Profiles" in "Installing Oracle Solaris 11.2 Systems ".](http://www.oracle.com/pls/topic/lookup?ctx=E36784&id=IOSUIgklea)

| sysidcfg File Keyword | <b>System Configuration Profile Directives</b>                                                                                                    |
|-----------------------|----------------------------------------------------------------------------------------------------|
| keyboard              | The <i>j</i> s2ai command does not perform any translation. Make sure the keyboard<br>specified in the sysidcfg file is supported in Oracle Solaris 11.                                                                      |
|                       | Service name: system/keymap                                                                                                    |
|                       | Property group name: keymap                                                                                                    |
|                       | Property value name: Layout                                                                                                    |
| name service          | AI supports DNS, NIS, and LDAP. The 1s2ai command supports values NONE,<br>DNS, NIS, and LDAP. NIS+ name services are translated as NIS. If a name service is<br>configured, the network must be configured as DefaultFixed. |
|                       | Service name: system/name-service/switch<br>Property group name: config<br>Property value name: netgroup                                                                                                    |

<span id="page-36-2"></span>**TABLE 3-1** Comparing sysidcfg File Keywords and Configuration Profile Directives

#### Comparing sysidcfg File Keywords to System Configuration Profile Directives

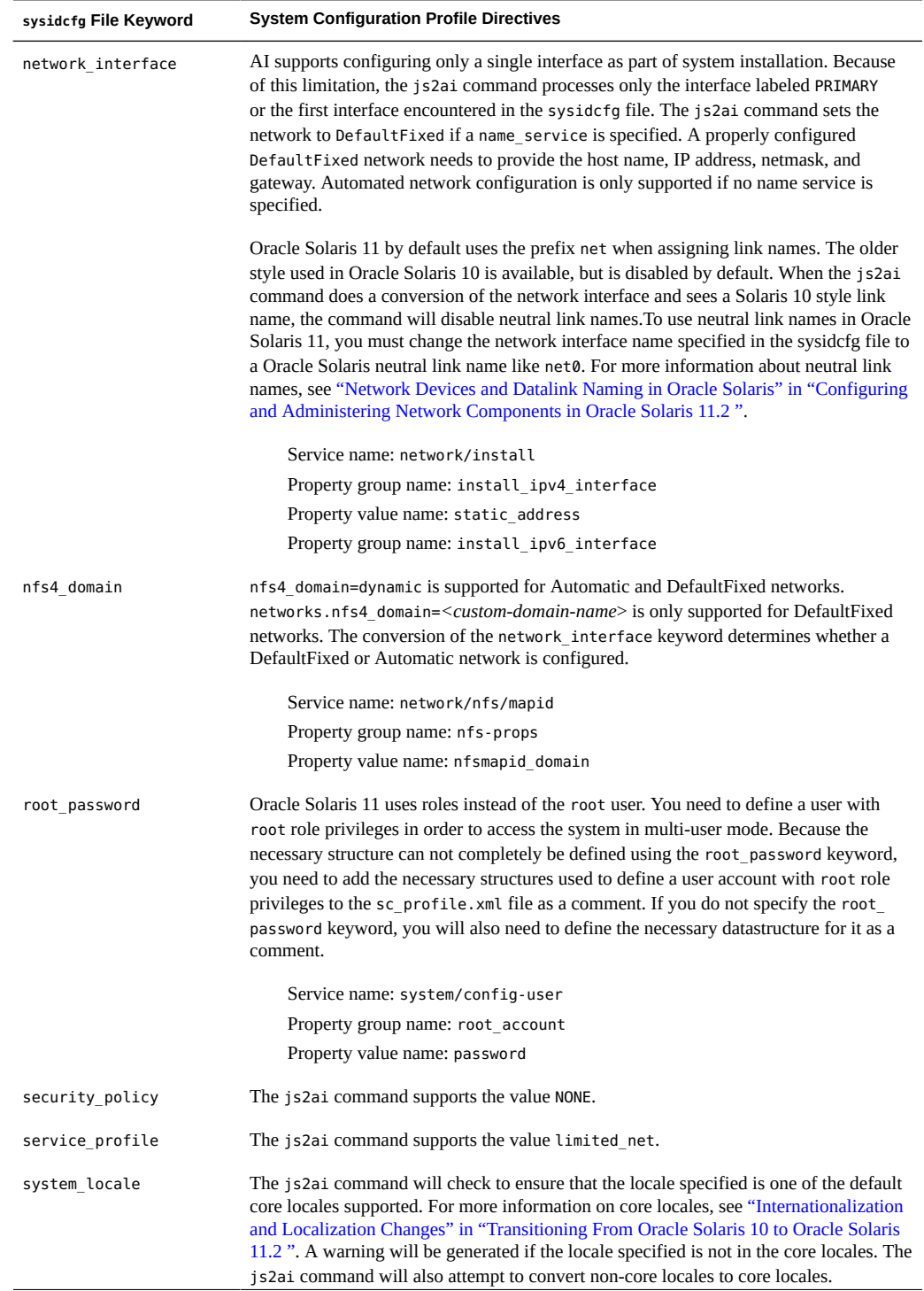

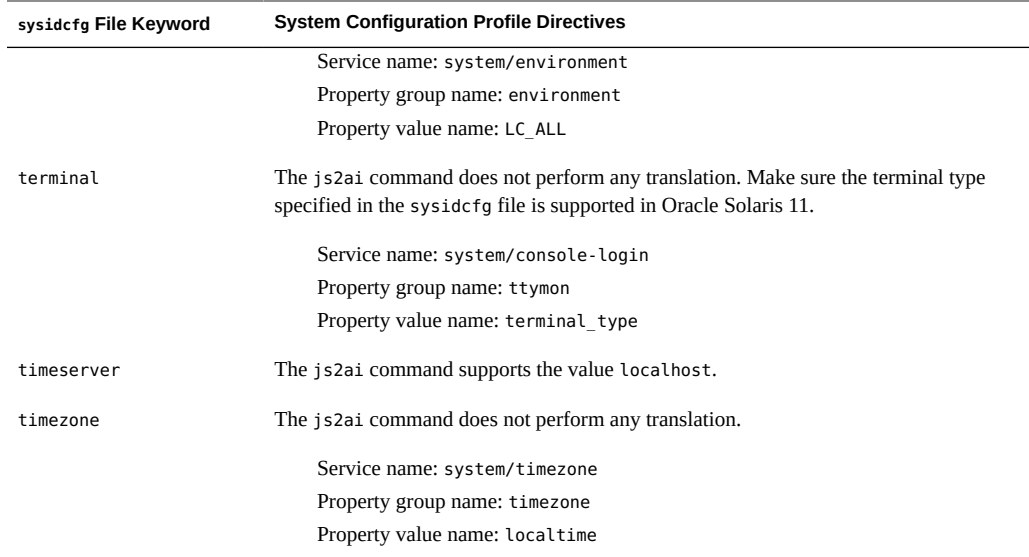

# <span id="page-38-0"></span>**Using js2ai to Convert sysidcfg Files to System Configuration Profiles**

Use the js2ai command with the -s option to convert any sysidcfg files that are associated with this JumpStart configuration to system configuration profile files. Initially, use the -S option to skip validation.

For each sysidcfg file processed, js2ai creates an AI system configuration profile file named sc\_profile.xml in the directory where the js2ai command was invoked. Use the -D option to specify a different directory for the sc\_profile.xml file.

When you receive a message that the conversion completed successfully, run the js2ai command without the -S option to validate the output sc\_profile.xml file. Validation errors must be corrected in the sc\_profile.xml file.

If you do not see a message that the conversion was successfully completed, examine the error report and the js2ai.log file. The error report and the log file report warnings, process errors, unsupported items, conversion errors, and validation errors. The error report is a table output to stdout that shows the number of each type of error that was encountered in converting the sysidcfg file. The log file describes the problems.

- 1. Correct any process errors.
- 2. Remove any lines from the sysidcfg file that are listed as unsupported items.
- 3. Examine the conversion errors and correct the errors if possible. Otherwise, remove the lines that are causing the errors.

4. Examine any warning messages and make sure no corrections are necessary.

To display more information for a conversion use the -v with the js2ai command. For more information, see ["Displaying Additional Configuration Conversion](#page-42-0) [Information" on page 43](#page-42-0).

To validate a specific output system configuration profile, run the js2ai command with the -V option. See the example in ["Validating an Output System Configuration](#page-42-1) [Profile" on page 43.](#page-42-1)

# **js2ai -V** *path***/sc\_profile.xml**

## <span id="page-39-0"></span>**js2ai Conversion Warnings**

All js2ai conversions of sysidcfg files will generate the following warning:

sysidcfg:line #:WARNING: Oracle Solaris 11 uses roles instead of root user. An admin user with root role privileges will need to be defined in order to access the system in multi-user mode. The necessary xml structures have been added to sc\_profile.xml as a comment. Edit sc\_profile.xml to perform the necessary modifications to define the admin user.

The warning has to do with the inability of the js2ai command to generate the necessary data structure from just the root\_passwd keyword. If your sysidcfg file contained the root\_passwd keyword in it, js2ai would generate a system/config-user structure like the following:

```
<service name="system/config-user" type="service" version="1">
   <instance enabled="true" name="default">
   \leq \sim \simConfigures user account as follows:
* User account name 'jack'
* password 'jack'
* GID 10
* UID 101
* root role
* bash shell
-->
   \leq :-
<property_group name="user_account" type="application">
   <propval name="login" type="astring" value="jack"/>
   <propval name="password" type="astring" value="9Nd/cwBcNWFZg"/>
   <propval name="description" type="astring" value="default_user"/>
   <propval name="shell" type="astring" value="/usr/bin/bash"/>
   <propval name="gid" type="astring" value="10"/>
   <propval name="uid" type="astring" value="101"/>
   <propval name="type" type="astring" value="normal"/>
   <propval name="roles" type="astring" value="root"/>
   <propval name="profiles" type="astring" value="System Administrator"/>
   <propval name="sudoers" type="astring" value="ALL=(ALL) ALL"/>
</property_group>
-->
     <property_group name="root_account" type="application">
```

```
 <propval name="login" type="astring" value="root"/>
       <propval name="password" type="astring" value="{your_root_passwd}"/>
       <propval name="type" type="astring" value="role"/>
    </property_group>
  </instance>
</service>
```
In XML, a comment is started with <! - -. To define the user necessary to support Oracle Solaris 11 remove the XML comment markers around the user\_account property group structure. Next, modify the user account property structure to create the user that will have root role privileges. If no root password keyword was specified, comment out the root account property group structure.

## <span id="page-40-0"></span>**sysidcfg Conversion Using js2ai**

This section shows how to use js2ai to convert a sysidcfg file to an AI system configuration profile file. For each sysidcfg file processed, js2ai creates an AI system configuration profile file named sc\_profile.xml in the directory where the js2ai command was invoked. Use the -D option to specify a different directory for the sc\_profile.xml file. To aid in the conversion process, make a copy of the original sysidcfg file and work from a copy. The conversion process might require that you edit and modify the sysidcfg file before it can be successfully converted.

**EXAMPLE 3-1** Converting a sysidcfg File That Includes Errors

This example uses the following sysidcfg file:

```
timezone=US/Pacific
timeserver=localhost
keyboard=US-English
system_locale=en_US.UTF-8
terminal=vt100
network interface=primary { hostname=host1
      ip_address=192.0.2.4
      netmask=255.255.255.224
      protocol_ipv6=yes
     default route=192.0.2.3 }
name_service=DNS{domain_name=example.com
      name_server=192.0.2.1,192.0.2.2
      search=example.com,example.org}
root_password=rJmv5LUXM1OcU
security_policy=none
nfs_domain=dynamic
```
Use the following command to process this sysidcfg file. In the error report, validation errors are shown as a hyphen character because the -S option suppressed validation.

# **js2ai -sS**

Process Unsupported Conversion Validation

Name Warnings Errors Items Errors Errors ------------------- -------- ------- ----------- ---------- --------- sysidcfg  $1$  0 0 1 -Conversion completed. One or more failures and/or warnings occurred. For errors see js2ai.log # **cat js2ai.log** sysidcfg:line 6:CONVERSION: DefaultFixed network configuration enabled. Unable to complete network configuration, replace interface PRIMARY with the actual interface you wish to configure. sysidcfg:line 17:WARNING: Oracle Solaris 11 uses roles instead of root user. An admin user with root role privileges will need to be defined in order to access the system in multi-user mode. The necessary xml structures have been added to sc\_profile.xml as a comment. Edit sc\_profile.xml to perform the

**EXAMPLE 3-2** Converting a Corrected sysidcfg File

necessary modifications to define the admin user.

The following modified sysidcfg file addresses the errors reported in the previous example. The PRIMARY interface specification is replaced with the interface name e1000g.

```
timezone=US/Pacific
timeserver=localhost
keyboard=US-English
system_locale=en_US.UTF-8
terminal=vt100
network_interface=e1000g { hostname=host1
      ip_address=192.0.2.4
      netmask=255.255.255.224
       protocol_ipv6=yes
     default route=192.0.2.3 }
name_service=DNS{domain_name=example.com
      name_server=192.0.2.1,192.0.2.2
      search=example.com,example.org}
root_password=rJmv5LUXM1OcU
security_policy=none
nfs_domain=dynamic
```
#### # **js2ai -sS**

 Process Unsupported Conversion Validation Name Warnings Errors Items Errors Errors ------------------- -------- ------- ----------- ---------- --------- sysidcfq  $2$  0 0 0 Conversion completed. One or more failures and/or warnings occurred. For details see /tmp/js2ai.log # **cat js2ai.log** sysidcfg:line 16:WARNING: Oracle Solaris 11 uses roles instead of root user. An admin user with root role privileges will need to be defined in order to

access the system in multi-user mode. The necessary xml structures have been added to sc profile.xml as a comment. Edit sc profile.xml to perform the necessary modifications to define the admin user. sysidcfg:line 6:WARNING: In order to support the direct translation of the

sysidcfg interface 'e1000g', Oracle Solaris 11 neutral link name support will

```
be disabled. If you wish to use neutral link names, change the interface
name specified in the sysidcfg file to a 'netx' style interface name or edit
the resulting sc_profile.xml file.
```
Although the network interface primary was replaced with an Oracle Solaris 10 interface name, you will still get a warning about neutral link names. If you want to use the old style link names then no action is required. In most instances the interfaces will map the same as they do in Oracle Solaris 10, but that outcome is not guaranteed.

If you want to use the neutral link names used by Oracle Solaris 11, you can change your network interface in the sysidcfg file to a net*#* style name. Typically the primary interface will get defined as net0. In order to address the user warning, edit the sc\_profile.xml file as outlined in the notes for line 6 in the preceding example.

# <span id="page-42-0"></span>**Displaying Additional Configuration Conversion Information**

If you want to see additional information for a sysidcfg file conversion or system configuration profile validation, specify the -v option with the js2ai command. When you specify the -v option, processing steps are displayed.

# **js2ai -sv** Processing: sysidcfg Performing conversion on: sysidcfg Generating SC Profile Validating sc\_profile.xml

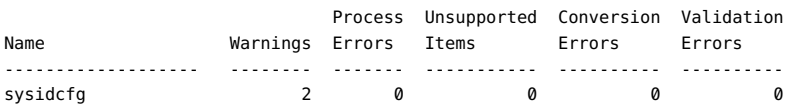

Conversion completed. One or more failures and/or warnings occurred. For details see /tmp/js2ai.log

## <span id="page-42-1"></span>**Validating an Output System Configuration Profile**

Use the -V option to validate the system configuration profile that results from running the js2ai command:

```
# js2ai -v -V ./sc_profile.xml
Validating sc_profile.xml
                     Process Unsupported Conversion Validation
Name Warnings Errors Items Errors Errors
------------------- -------- ------- ----------- ---------- ----------
sc_profile \qquad \qquad - - \qquad \qquad - 0
```
Successfully completed conversion

# <span id="page-44-0"></span>**CHAPTER 4**

# Installing Oracle Solaris 10 by Using JumpStart on an Oracle Solaris 11 Server

You can use JumpStart to install the Oracle Solaris 10 operating system on networked SPARC and x86 platforms, but not to install the Oracle Solaris 11 OS. However, the JumpStart install server can be an Oracle Solaris 11 system.

Your Oracle Solaris 11 server can do two different jobs:

- Serve Oracle Solaris 11 OS installations using Automated Installer. For more information, see [Part III, "Installing Using an Install Server," in "Installing Oracle Solaris 11.2 Systems](http://www.oracle.com/pls/topic/lookup?ctx=E36784&id=IOSUIuseaipart) ["](http://www.oracle.com/pls/topic/lookup?ctx=E36784&id=IOSUIuseaipart).
- Serve Oracle Solaris 10 OS installations using JumpStart. This chapter describes how to set up a JumpStart install server on an Oracle Solaris 11 system. For more information about JumpStart, see ["Oracle Solaris 10 1/13 Installation Guide: Live Upgrade and](http://www.oracle.com/pls/topic/lookup?ctx=E26505&id=E28038) [Upgrade Planning "](http://www.oracle.com/pls/topic/lookup?ctx=E26505&id=E28038).

## <span id="page-44-1"></span>**Setting Up an Oracle Solaris 11 System as an Oracle Solaris 10 JumpStart Server**

The following procedure shows how to create an Oracle Solaris 11 JumpStart Install server to install the Oracle Solaris 10 OS on client systems.

#### <span id="page-44-2"></span>**How to Set Up an Oracle Solaris 11 System as an**  $\blacktriangledown$ **Oracle Solaris 10 JumpStart Server**

- **1. Install the Oracle Solaris 11 OS.**
- **2. Set up a static IP address.**

For information about how to set a static IP address, see the instructions in ["How to Configure](http://www.oracle.com/pls/topic/lookup?ctx=E36784&id=NWCFGgjgob) [an IPv4 Interface" in "Configuring and Administering Network Components in Oracle Solaris](http://www.oracle.com/pls/topic/lookup?ctx=E36784&id=NWCFGgjgob) [11.2 "](http://www.oracle.com/pls/topic/lookup?ctx=E36784&id=NWCFGgjgob) and the  $ipadm(1M)$  $ipadm(1M)$  man page.

#### **3. Install the system/boot/network package from the solaris publisher.**

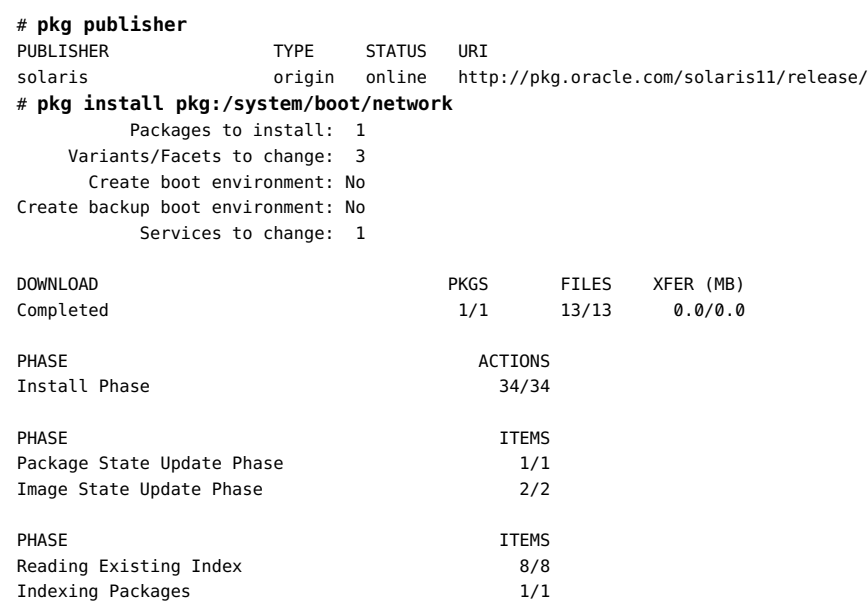

#### **4. Download the latest [Oracle Solaris 10 DVD image.](http://www.oracle.com/technetwork/server-storage/solaris10/downloads/index.html)**

This image is the source of your install image and JumpStart tools. Recall that JumpStart can be used to install only the Oracle Solaris 10 OS, not the Oracle Solaris 11 OS.

#### **5. Set up a JumpStart install server.**

The following example uses the Oracle Solaris 10 1/13 DVD image for SPARC.

```
# /media/SOL_10_0113_SPARC/Solaris_10/Tools/setup_install_server /export/s10u11_sparc
Verifying target directory...
Calculating the required disk space for the Solaris_10 product
Calculating space required for the installation boot image
Copying the CD image to disk...
Copying Install Boot Image hierarchy...
Copying /boot netboot hierarchy...
Install Server setup complete
```
#### **6. Copy the jumpstart\_sample files to the JumpStart profile location.**

```
# cd /media/SOL_10_0113_SPARC/Solaris_10/Misc/jumpstart_sample
# mkdir -p /export/profiles/s10profile
# cp -pr * /export/profiles/s10profile
```
#### **7. Update the check script.**

Replace the first line of the /export/profile/s10profile/check script with the following line:

#!/usr/sunos/bin/sh

#### **8. Validate your JumpStart profile.**

In the following example, many lines of output are omitted for brevity. Note that the -p option does not work with all Oracle Solaris 10 update releases. Make sure you are using at least Oracle Solaris 10 Update 7.

```
# cd /export/profile/s10profile
# ./check -p /export/s10u11_sparc
45 blocks
Validating rules...
Validating profile host class...
Validating profile zfsrootsimple...
Validating profile net924_sun4c...
Validating profile upgrade...
Validating profile x86-class...
Validating profile any machine...
The custom JumpStart configuration is ok.
```
#### **9. Make sure that udp6 is available and online.**

The udp6 service is delivered in the tftp package. Make sure the tftp package is installed.

```
# pkg list tftp
```
If the tftp package is not installed, use the following command to install it:

#### # **pkg install pkg:/service/network/tftp**

Once you have installed the tftp package, make sure the udp6 service is available and online.

```
# svcs udp6
STATE STIME FMRI
disabled 8:36:55 svc:/network/tftp/udp6:default
# svcadm enable network/tftp/udp6
# svcs udp6
STATE STIME FMRI
online 8:38:28 svc:/network/tftp/udp6:default
```
#### **10. Link the /tftpboot directory to the /etc/netboot directory.**

If the /etc/netboot directory does not exist, create it.

JumpStart uses /tftpboot for network booting. AI uses /etc/netboot for network booting. If this Oracle Solaris 11 server might serve as both a JumpStart install server and an AI install server, then /tftpboot needs to be a symbolic link to /etc/netboot so that the two tools can coexist.

**Tip -** If you plan to use this server as only a JumpStart install server or only an AI install server, then this step is not required. However, you should do this step anyway to avoid failed netboot errors if you change your plan later.

```
# ls /etc/netboot
/etc/netboot: No such file or directory
# mkdir -m 755 /etc/netboot
# ln -s /etc/netboot /tftpboot
# ls -l /tftpboot
lrwxrwxrwx 1 root root 12 Sep 14 8:46:51 /tftpboot -> /etc/netboot
```
#### **11. Install the client.**

.

Make sure to use the fully qualified host name for the client. In this example the client host name is line2-x4100.example.com.

```
/export/s10u11_sparc/Solaris_10/Tools/add_install_client -e 8:0:20:fd:f2:18 \
-c line2-x4100.example.com:/export/profiles/s10profile \
-p line2-x4100.example.com:/export/profiles/s10profile line2-t1 sun4u
/export/home is already shared. However, the zfs file system
/export/home must be shared read-only with root access. Use the "zfs
set" command to set the sharenfs property for file system /export/home
as follows:Use ro and either anon=0 or
root=line2-x4100.example.com for /export/home. This must be
fixed and /export/home shared before line2-x4100.exampl.com can boot.
 .
```
Because of changes to the zfs command, use the following commands to verify how the / export/home file system is shared, correct the share options if needed, and then check the how the file system is shared to verify the change. In this example, the anon=0 has not been set.

```
# share
home /export/home nfs sec=sys,ro 
share -F nfs -o ro,sec=sys,anon=0 /export/home
# share
home /export/home nfs anon=0, sec=sys, ro
```
## <span id="page-48-0"></span>Index

### **A**

AI *See* Automated Installer (AI) AI criteria directives compared to JumpStart keywords,  [13](#page-12-4) AI manifest directives compared to JumpStart keywords,  [15](#page-14-2) AI manifests converting JumpStart files to, [13](#page-12-5) AI profiles converting JumpStart files to, [13](#page-12-5) any device translation by js2ai command,  [22](#page-21-2) any JumpStart rules file keyword, [13](#page-12-6) arch AI selection criteria,  [14](#page-13-0) arch JumpStart rules file keyword,  [14](#page-13-1) archive location JumpStart profile file keyword, [15](#page-14-3) Automated Installer (AI) comparison with JumpStart, [9](#page-8-3)

### **B**

backup\_media JumpStart profile file keyword,  [15](#page-14-4) boot device JumpStart profile file keyword, [15](#page-14-5) bootenv JumpStart profile file keyword,  [16](#page-15-0)

## **C**

client\_arch JumpStart profile file keyword,  [16](#page-15-1) client root JumpStart profile file keyword, [16](#page-15-2) client\_swap JumpStart profile file keyword,  [16](#page-15-3) cluster JumpStart profile file keyword,  [16](#page-15-4) comparing

JumpStart and AI installation tasks, [9](#page-8-4) converting

JumpStart rules and profile files, [13](#page-12-5) cpu AI selection criteria, [14](#page-13-2)

## **D**

differences JumpStart and AI, [9](#page-8-3) disksize JumpStart rules file keyword,  [14](#page-13-3) domainname JumpStart rules file keyword, [14](#page-13-4) dontuse JumpStart profile file keyword, [16](#page-15-5)

### **F**

fdisk JumpStart profile file keyword,  [16](#page-15-6) filesys JumpStart profile file keyword, [17](#page-16-0) forced\_deployment JumpStart profile file keyword, [18](#page-17-0)

## **G**

geo JumpStart profile file keyword,  [18](#page-17-1)

### **H**

hostaddress JumpStart rules file keyword, [14](#page-13-5) hostname JumpStart rules file keyword,  [14](#page-13-6)

## **I**

install type JumpStart profile file keyword, [18](#page-17-2) installed JumpStart rules file keyword,  [14](#page-13-7) ipv4 AI selection criteria, [14,](#page-13-8) [14](#page-13-9)

### **J**

js2ai command converting JumpStart files,  [21](#page-20-1) determining root disk, [22](#page-21-3) determining ZFS root pool, [23](#page-22-1) translating any device,  [22](#page-21-2) JumpStart comparison with AI, [9](#page-8-3) JumpStart profile files converting to AI files, [13](#page-12-5) JumpStart keywords compared to AI manifest directives, [15](#page-14-2) unsupported keywords in AI, [15](#page-14-2) JumpStart rules files converting to AI files, [13](#page-12-5) JumpStart keywords compared to AI criteria directives, [13](#page-12-4) unsupported keywords in AI, [13](#page-12-4) JumpStart to AI Migration overview,  [10](#page-9-1)

### **K**

karch JumpStart rules file keyword,  [14](#page-13-10)

#### **L**

layout constraint JumpStart profile file keyword, [18](#page-17-3) local\_customization JumpStart profile file keyword, [18](#page-17-4) locale JumpStart profile file keyword,  [18](#page-17-5)

#### **M**

mac AI selection criteria,  [14](#page-13-11) mem AI selection criteria,  [14](#page-13-12) memsize JumpStart rules file keyword, [14](#page-13-13) metadb JumpStart profile file keyword,  [18](#page-17-6) model JumpStart rules file keyword,  [14](#page-13-14)

#### **N**

network AI selection criteria,  [14](#page-13-15)

network JumpStart rules file keyword,  [14](#page-13-16) no\_content\_check JumpStart profile file keyword, [18](#page-17-7) no master check JumpStart profile file keyword, [18](#page-17-8) num\_clients JumpStart profile file keyword, [18](#page-17-9)

### **O**

osname JumpStart rules file keyword,  [15](#page-14-6)

### **P**

package JumpStart profile file keyword,  [18](#page-17-10) partitioning JumpStart profile file keyword, [19](#page-18-0) patch JumpStart profile file keyword, [19](#page-18-1) platform AI selection criteria, [14](#page-13-17) pool JumpStart profile file keyword,  [19](#page-18-2) probe JumpStart rules file keyword, [15](#page-14-7)

### **R**

root disk determining, [22](#page-21-3) root\_device JumpStart profile file keyword, [20](#page-19-0)

### **S**

similarities JumpStart and AI, [9](#page-8-3) system\_type JumpStart profile file keyword, [20](#page-19-1)

#### **T**

totaldisk JumpStart rules file keyword, [15](#page-14-8)

### **U**

usedisk JumpStart profile file keyword,  [20](#page-19-2)

### **Z**

ZFS root pool determining, [23](#page-22-1)